# *Stock Trading System Software Design Document*

Project Name: Stock Trading System

Prepared by: Jin Li

Student ID: 3062211079

Version: 1.2

Faculty adviser: Jin Bo

# **CATALOG**

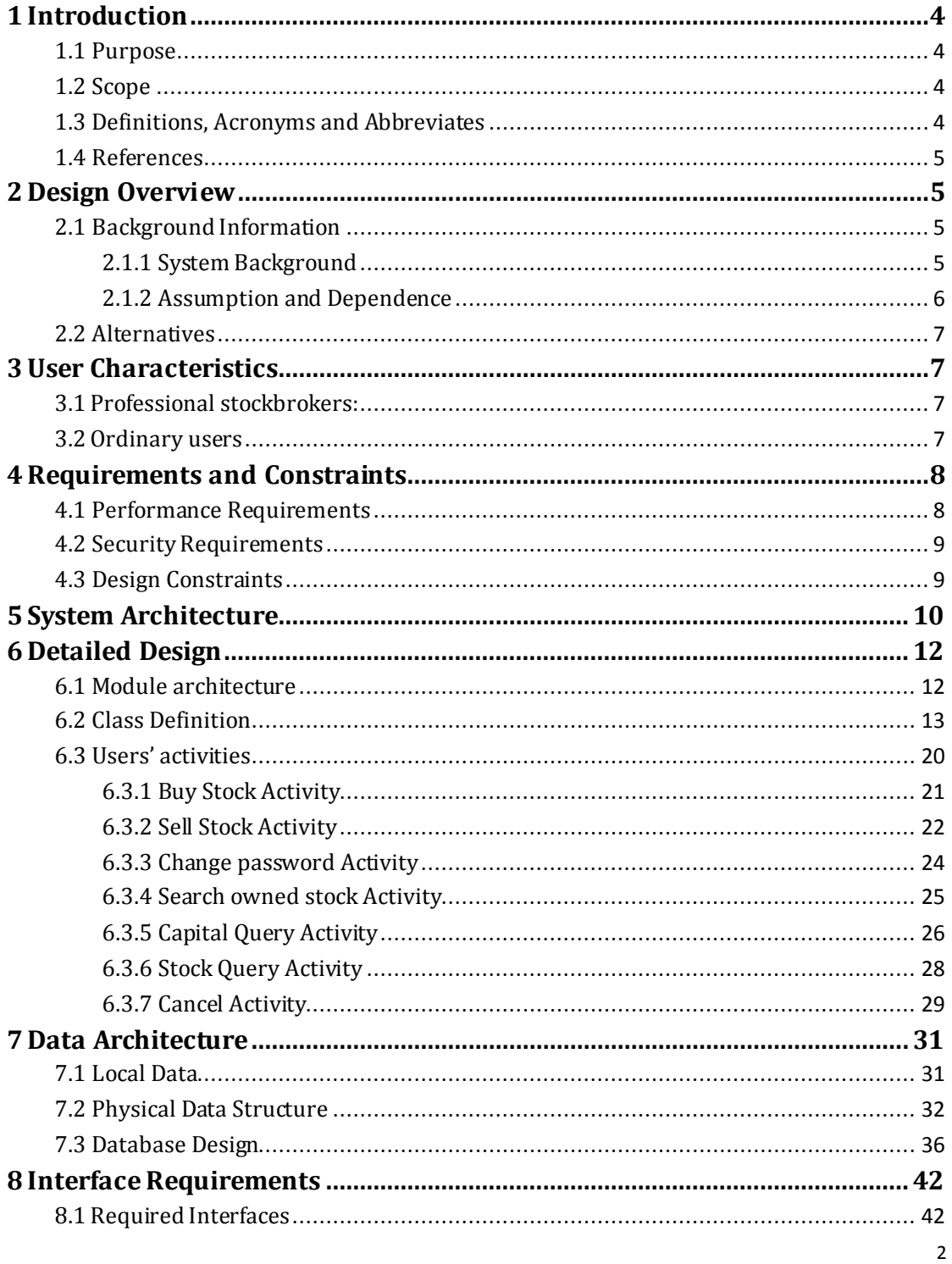

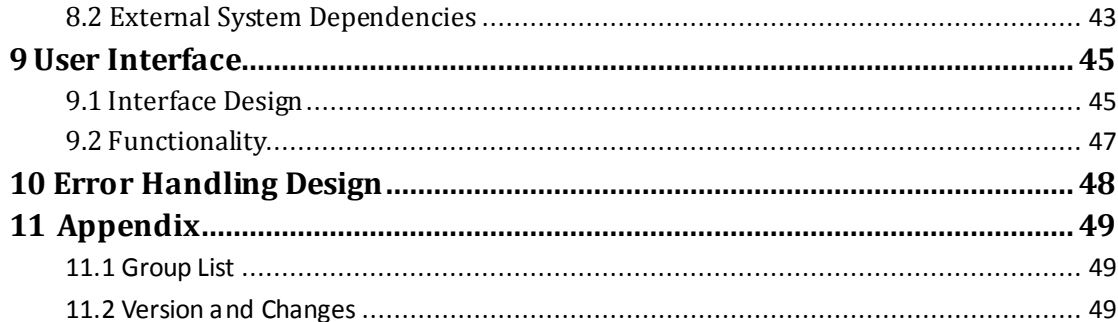

# <span id="page-3-0"></span>**1 Introduction**

# <span id="page-3-1"></span>**1.1 Purpose**

This software design document for Client End of Trading aim at presenting a detailed view on the whole design about the subsystem of Stock Trading System. There are four intentions on the following.

- 1. All the software system requirements will be realized in the system design.
- 2. The development of the system architecture.
- 3. Let the system adapt the environment and improve its performance.
- <span id="page-3-2"></span>4. Divide the system structure to modules and functions.

# **1.2 Scope**

This project is to develop a subsystem of Stock Trading System. As the subsystem is Client End of Trading. The following tips will show its scope.

- 1. It must give users convenient and effective ways to deal with stocks.
- 2. Friendly interfaces are also necessary in this project.
- 3. It can't visit the database directly for it is only a Client End.

## <span id="page-3-3"></span>**1.3 Definitions, Acronyms and Abbreviates**

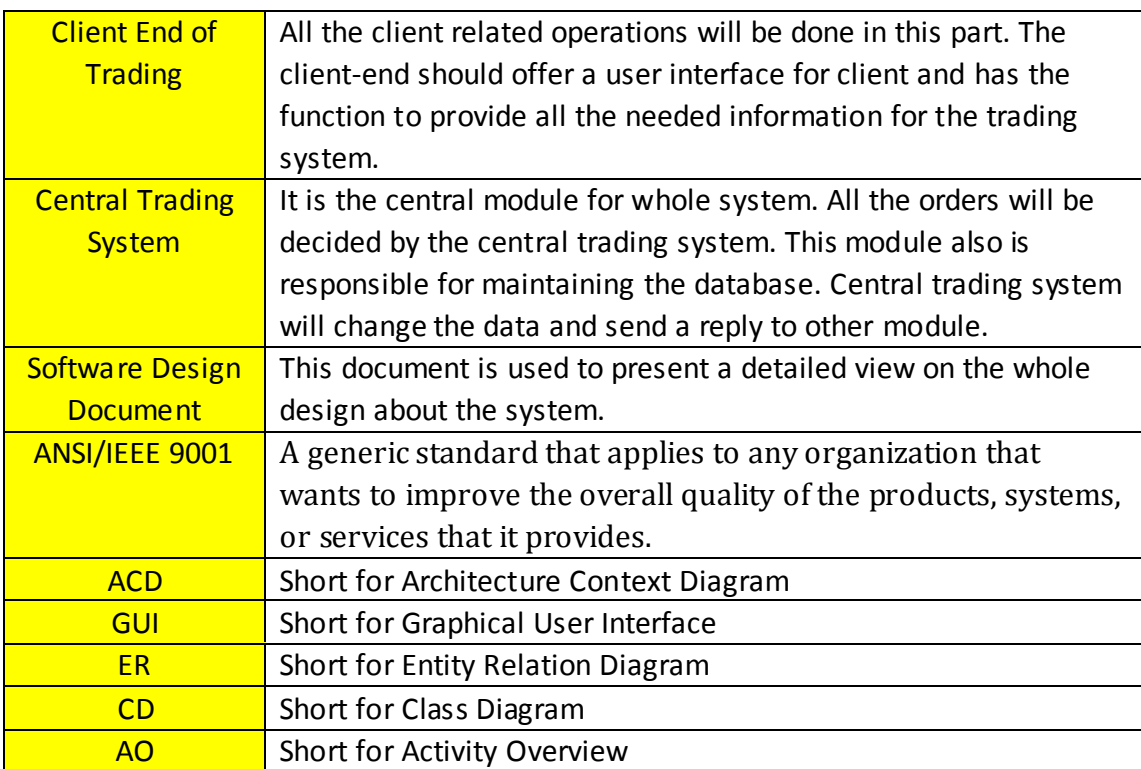

# <span id="page-4-0"></span>**1.4 References**

《Stock Trading System》(given in the course) 《Software Engineering》 Author: Roger S.Pressman Press: McGraw Hill

Following standards are used as guides to develop this document: ANSI/IEEE 9001: Standard for Software design ANSI/IEEE 9001: Standard for System software design ANSI/IEEE 9001: Standard for Software general design

# <span id="page-4-1"></span>**2 Design Overview**

# <span id="page-4-2"></span>**2.1 Background Information**

#### <span id="page-4-3"></span>**2.1.1 System Background**

Nowadays, stock market has been an important part for economy. Every day, millions of trades are completed in the stock market. It has been difficult to deal these trades by handwork. The software for stock market is necessary.

This is what developers plan to do: stock trading system. The project is a system used in many fields, including stock trade, trade control, and market management. A serious of interfaces will be developed to suit different requirements of different kinds of people. A database will be set up to save the information intensively. And all the operations are based on this database. Besides the database and interfaces, a central trading system will be developed to deal with the trading and the changes on the database.

The whole system is departed into five modules: Central Trading System, Account & Fund, Client End of Trading, Information Display and Trading Management. Then there are five develop groups to finish corresponding modules. Problems about communicating and testing are solved by the meeting which all the developers of this system attend.

However, this system is a basic system, which means that our main attention will be paid to implementing its functions. All the functions will be implemented and some extra functions may come true. Well, the requirements for the safety will be lower than some big stock trading system. The communicated information is not encrypted and there is no firewall for database.

#### **2.1.2 Assumption and Dependence**

<span id="page-5-0"></span>There are many factors that have great influence on the project. The design must implement all of the explicit requirements contained in the analysis model, and it must accommodate all of the implicit requirements desired by the customer. So it is important to make sure the primary conditions of the customers and develop environments. That is, assumptions and dependences.

#### **Assumption:**

- 1. In the analysis model, basic information of the requirements is clear. No big mistakes exist. If a big mistake is ignored in the beginning of the project, it will lead to a disaster that the whole work has to be checked.
- 2. All the developers are trained and familiar with the project. And the number of people in the project team is adequate to do the job. When the situation of lacking developers occurs, the delivery time for the software may be delayed.
- 3. The developer team has a good estimation for the technical problems and software size. When technology does not meet exception, there should be some alternative schemes.
- 4. The scope and requirements of the project is stable. Because the model is similar with FLOW model. The final work is accomplished in the last stage of the develop process. Any change after the requirements analysis stage will force the developers to modify the architecture of the system, which takes a lot of time and human resources.

#### **Dependence:**

- 1. Developers have had a clear view for the system and a detailed schedule has been made. Requirements analysis is treated carefully so that developers have the specification of software's operational characteristics.
- 2. The technology developers prefer has been used in some similar systems and it proves to work in gear. And a lot of jobs have been done. They can offer us great experience and ideas.
- 3. Well, this system is just a basic stock trading system. Developers can neglect the security. The number of the users is not very much, which reduce a lot of work on the communication.

# <span id="page-6-0"></span>**2.2 Alternatives**

All design alternatives considered, and the rationale for non-acceptance, should be briefly addressed in this section.

- 1. Developers prefer Socket as the communication method. Developers will use Java Socket API, to implement the communication between different modules. But one default of this method is that it can`t stand too many information. It may lead to the block of the communication. Developers plan to solve it by designing suitable algorithm to avoid the bad situation.
- 2. Multithread is used in our software. Another way that can take place of it is to check the server in fixed time. To make the UI more comfortable for users, the first one will be chosen by developers, which will make the structure of the software more complex.

# <span id="page-6-1"></span>**3 User Characteristics**

No matter how advanced a computer interface is. Users' characteristics will always be the most important element rather than the designers.

Our potential customers are those who are professional stockbrokers or public users. They may be teenagers, middle-aged and old ones. They also have different education levels and professions. Our task is to design a general and easy-to-use system for the customer.

## <span id="page-6-2"></span>**3.1Professional stockbrokers:**

Classification:

- $\bullet$  computer knowledge moderate/high
- stock trading knowledge high
- frequency of use high

Interaction with the system:

They do transactions either by clicking buttons and mouse or by pressing hot keys. The latter one is a better choice for them.

## <span id="page-6-3"></span>**3.2Ordinary users**

Classification:

- computer knowledge varies, low-high
- stock trading knowledge varies, low-high
- frequency of use varies, low-high

#### **Interaction with the system:**

Most of them use mouse rather than the hot keys. Only a few of them who know more about computers use hot keys.

A suitable font size and color, large-enough buttons and helpful tool tips are required to meet the general requirements. Besides, error or warning messages must be clear and provide specific guidance.

# <span id="page-7-0"></span>**4 Requirements and Constraints**

## <span id="page-7-1"></span>**4.1 Performance Requirements**

The performance requirements of the Client end of trading will be divided into three parts:

- 1. The service life of the system.
- 2. The running rate of the system.
- 3. The stability of the system.

To meet all the performance requirements:

As the Client end of trading is one part of the Stocking trading system, the abilities of it depends on the center trading system. So to the Client end of trading, the data exchanging will be the most important. In the software design, orders which are accepted by both Client End of Trading and Central Trading System are used to meet the requirements.

Apart from the orders, functions that are used to send or receive orders are also very important. In the software design, Object-oriented programming is chosen. All the users' interface will be objects to meet different functions. As the system is multithreading, data exchanges between different objects are under control strictly to ensure the stability of the system. Otherwise, functions of objects must work effectively and quickly to safeguard the run rate of the system.

## <span id="page-8-0"></span>**4.2 Security Requirements**

The Stock Trading System is a small system, so the Instruction encryption may be abandoned. Therefore, the security requirements will be divided into only two parts:

- 1. The security of system.
- 2. The security of data.

To meet these requirements:

- 1. The security of system includes several aspects. For instance, one account can't login the system twice at the same time. To meet this requirement, the verify code is selected in our design. Besides, if the power failed suddenly, the completed orders should not loss. So data is recording promptly in our design.
- 2. The security of data includes three parts: Accounts, capital accounts and data in the database. To confirm the security of accounts and capital accounts, our design stipulates that users should input the account number and password again in every trade.

## <span id="page-8-1"></span>**4.3 Design Constraints**

There is a list of the general constraints imposed on the system that may limit designer's choices:

- 1. Information should not be lost when the orders are exchanged between client end of trading and center trading system.
- 2. The number of client end can be hundreds.
- 3. Transaction results depend on the order come from center trading system, they must come out quickly in less than 1 second.
- 4. Users may have some unexpected activities.

# <span id="page-9-0"></span>**5 System Architecture**

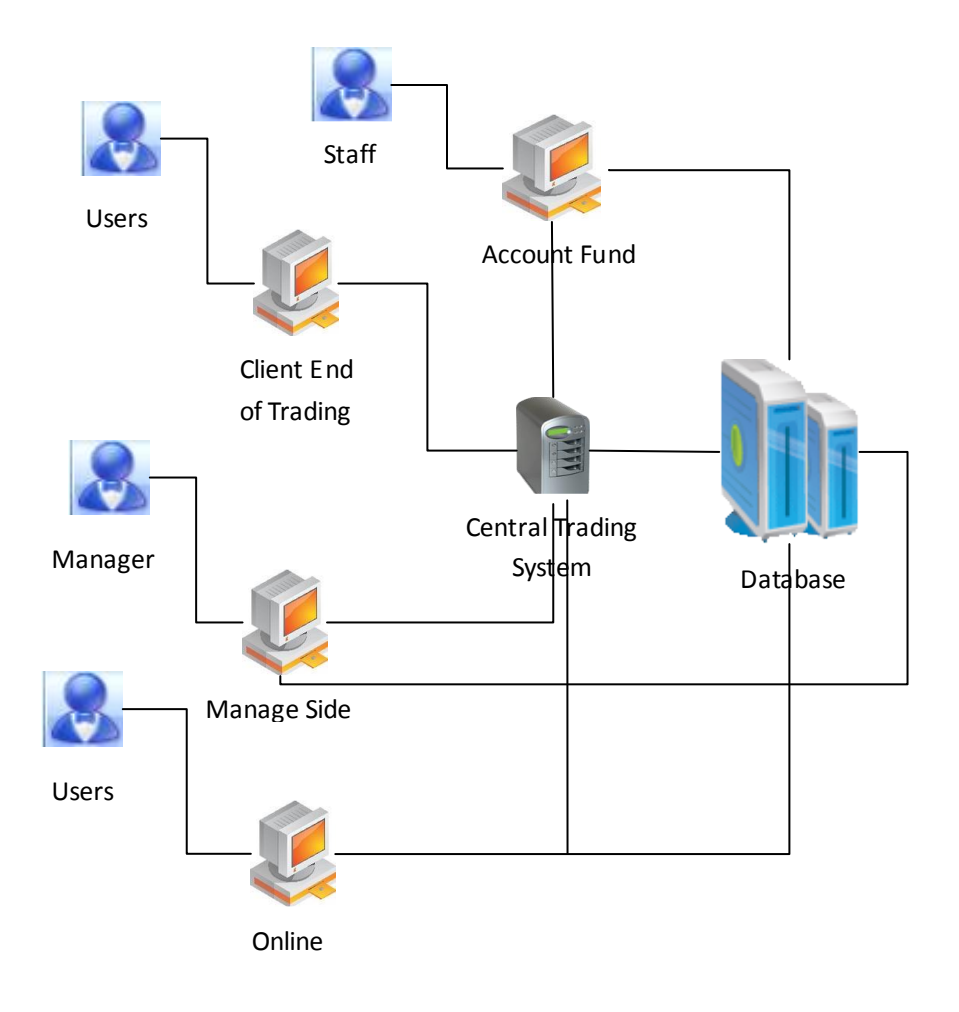

#### **Architecture diagram of the whole system**

In this diagram, Database contains all kinds of information: Accounts, capital accounts, information of stocks, relations between them and so on. Here, the Client End of Trading is used for users to carry on the transaction operations. Account Fund is used to manage each kind of account information. Manage Side is used to manage the stock information. Online is used to issue the stock information. The Central Trading System is used to handle all kinds of orders from other modules.

As this design document is for the Client End of Trading, relations between Client end of trading and other modules will be analysis here. The Client end of trading will mainly exchange orders with the Central Trading System and Account Fund to get information of stock, account and capital from them. However, those information is decided by the manage side. Besides, online service is the premise for users to buy or sell stocks because the detail information of all stocks will be shown there. In a word, all the other modules will influence our design.

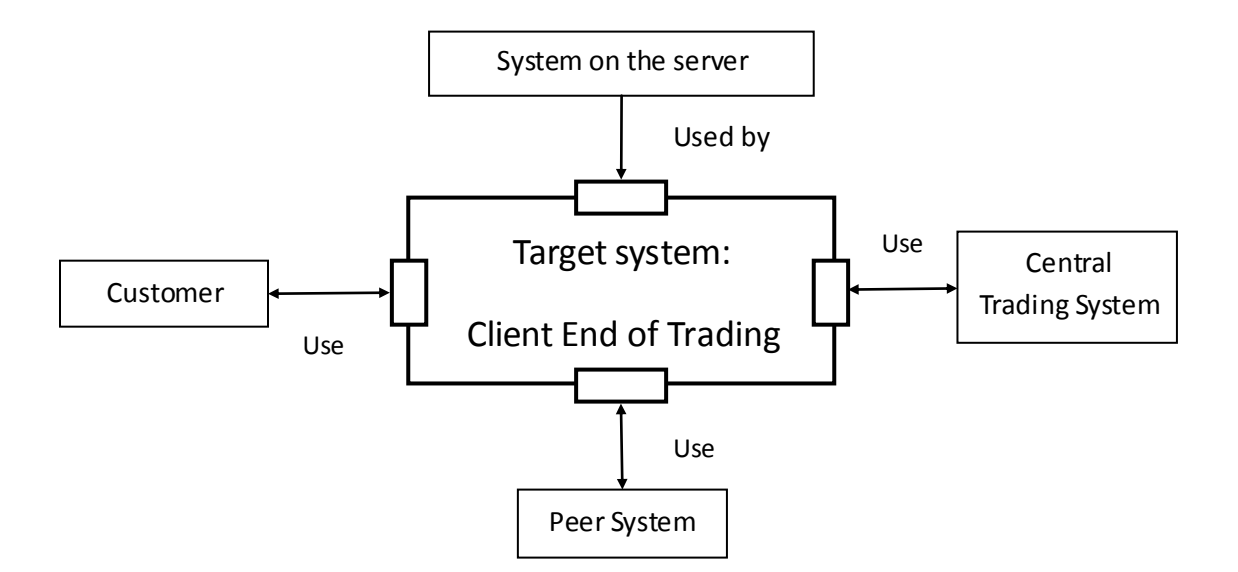

**Architecture context diagram**

In this diagram, the system on the server is the up component of Client End of Trading while other components are equal to Client End of Trading. Their relations have been signed in the diagram. The following paragraphs will show the relations between Client end of trading and other components.

The Client end of trading is the most important interface between users and the whole system, so the orders exchanging between Client end of trading and Central trading system occupies the majority. For instance, if users want to buy stocks, he or she will input the stock name and quantity. According to his or her account information, the Client end will form an order that can be accepted by the Central trading system. Then the Central trading system will handle the order and return the request information to the Client end of trading. After receiving the information, the Client end of trading will analysis it and show users the correct result. This is the whole process of one exchange.

Apart from the relation with Central trading system, there are also exchanges between Client end of trading and Account Fund. For instance, when users login the system, he or she should input their account number and password, then the Client end will form an order contains the necessary information to send to the Account Fund. The Account Fund will check the information and return the result. Finally, the Client end of trading show the result to users.

# <span id="page-11-0"></span>**6 Detailed Design**

In this section, the detail design of Client End of Trading will be described. As it is used for developers to realize the project, every detail should be considered comprehensively. Module architecture, class Definition and Users' Activities will be analysis completely in this section.

# <span id="page-11-1"></span>**6.1 Module architecture**

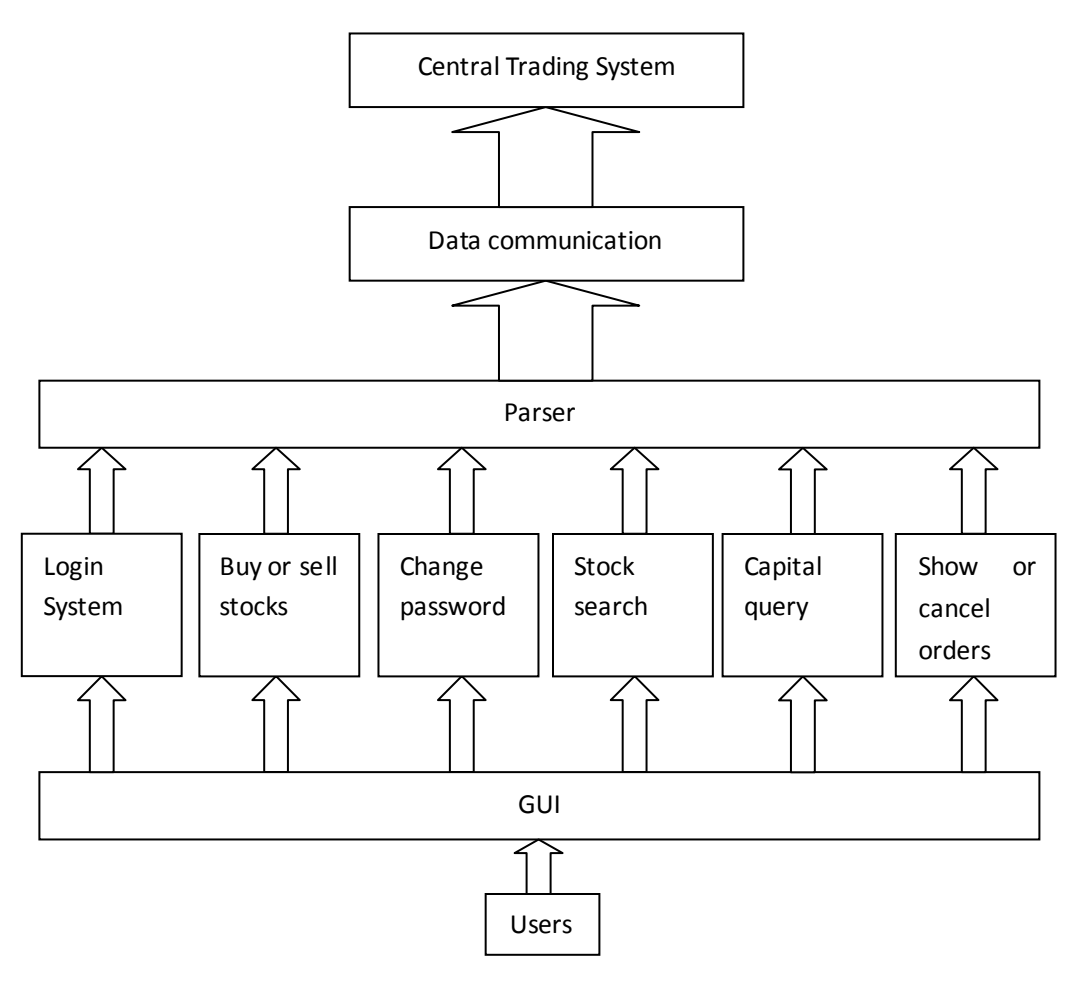

**Level relation Diagram**

This diagram shows the level relations of Client End of Trading. Users are in the bottom level, functions are in the middle level and Central Trading System is in the top level. The middle level can be divided into three parts through different functions. Parser is used to parse messages from user's input to a standard message form that the Central Trading System accepts. And it also parses the messages received from the Central Trading System to the form that the GUI Controller could recognize. The messages format is based on the protocol that achieved by our group and the group of the Central Trading System. Data communication is used to send messages to

Central Trading System and receive messages from it. Data Communication doesn't care about what the messages are, its duty is to send and receive messages. Socket is used for communication between the client and the Central Trading System. User's inputs are from the functional GUI model, such as Stock Search GUI module. And then the Parser parses the inputs and asks the Data Communication to send the parsed messages to the Central Trading System. If a message is received from the Central Trading System, the Data Communication will inform the GUI Controller. Then the GUI Controller tells the user the results.

## <span id="page-12-0"></span>**6.2 Class Definition**

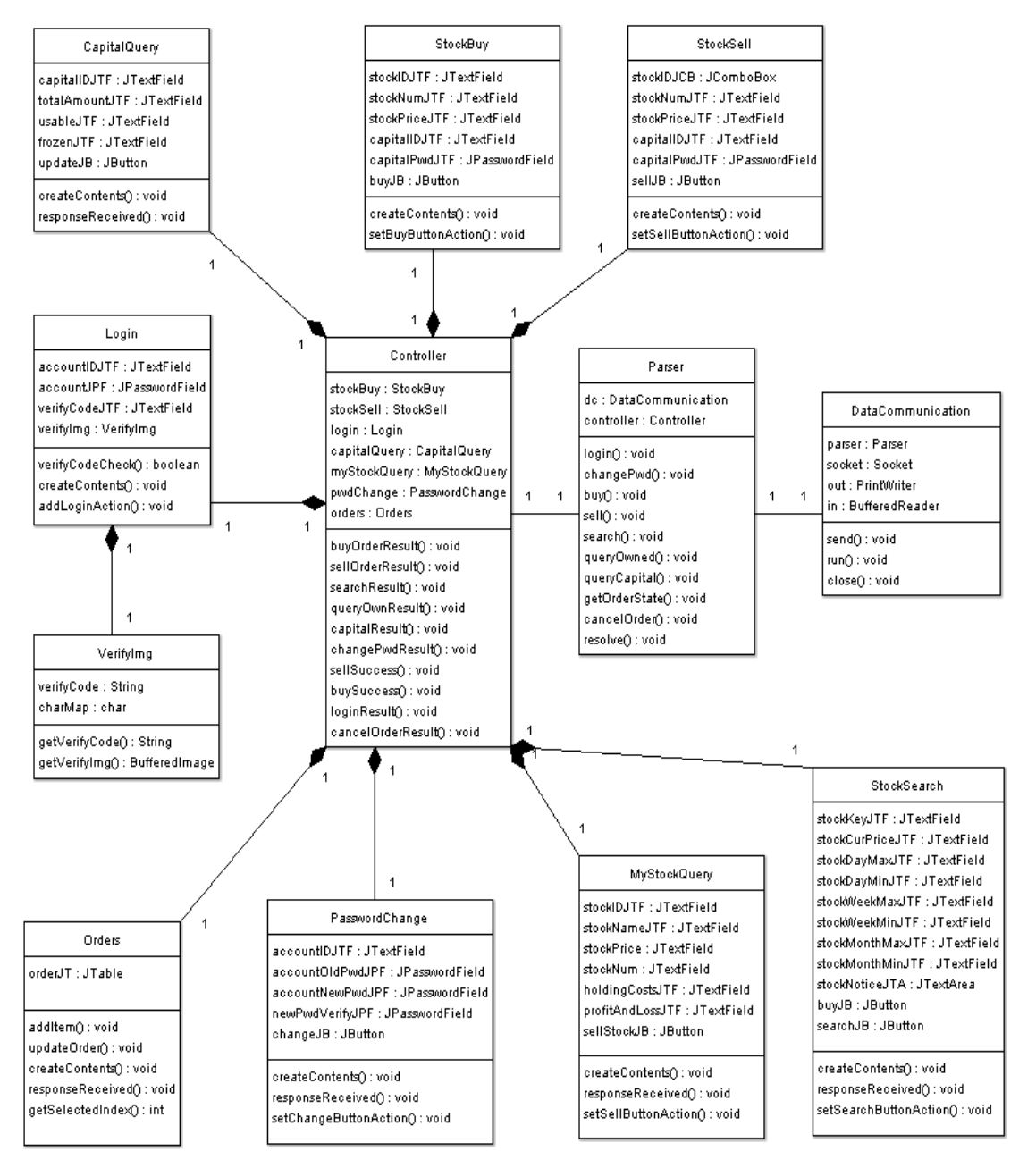

**Class Diagram**

It's a general class diagram, not all attributes and methods of each class are included in this diagram. In this Class Diagram, there are twelve classes. All functional modules illustrated in section 6.1 are implemented as classes.

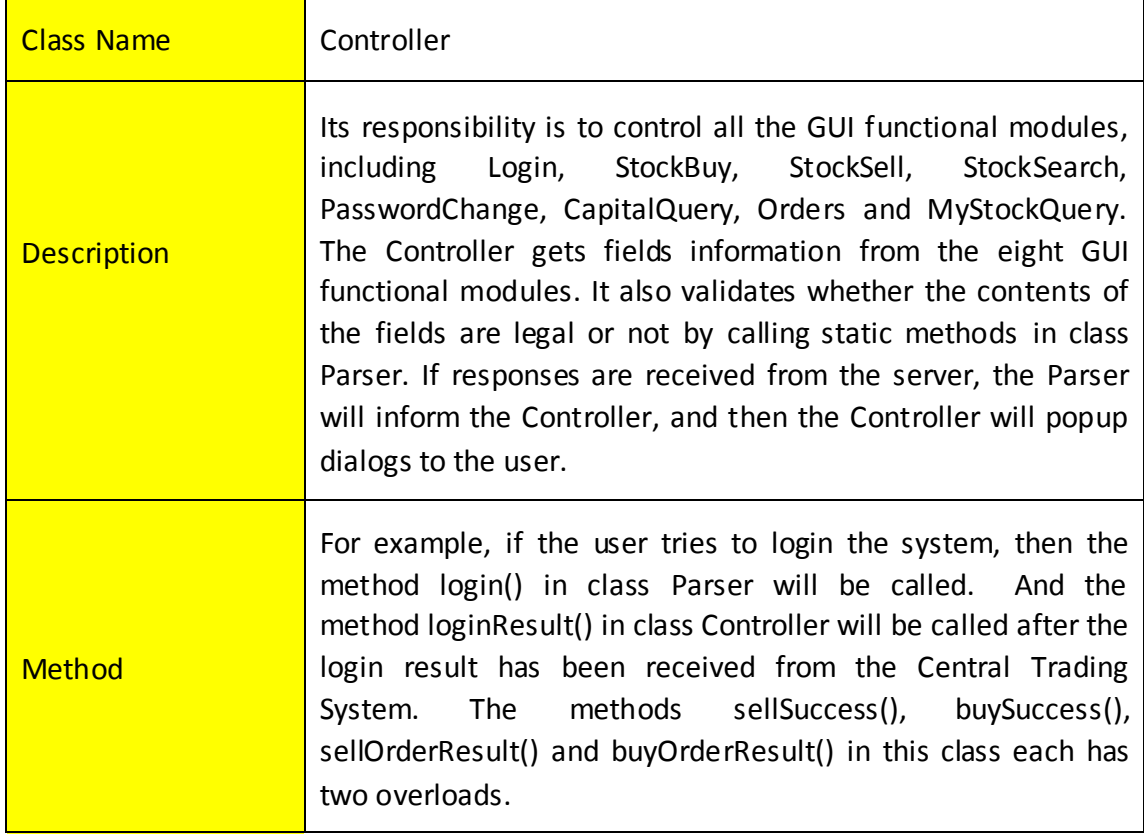

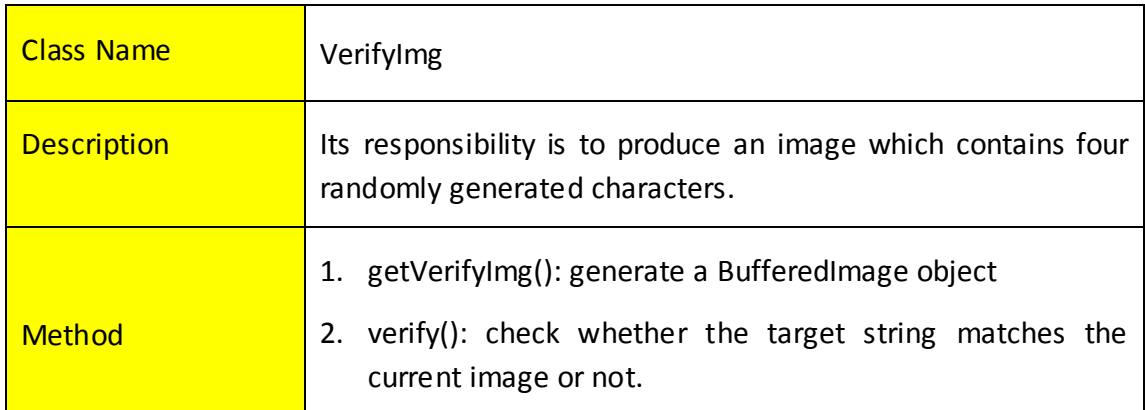

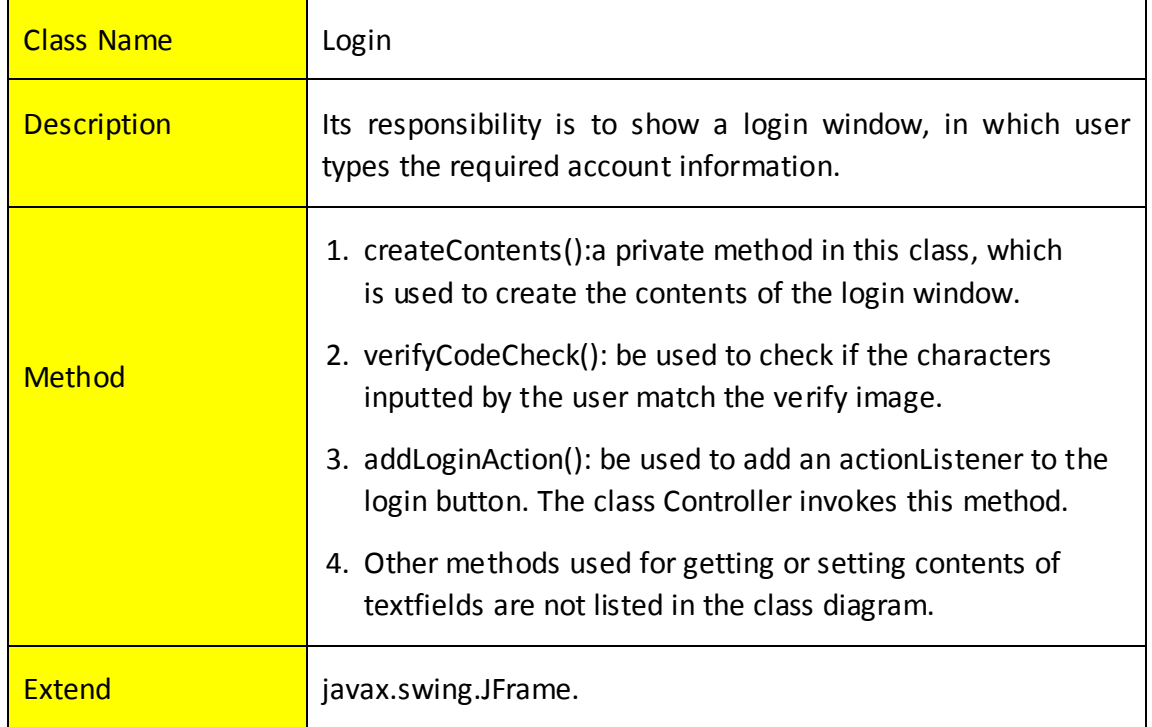

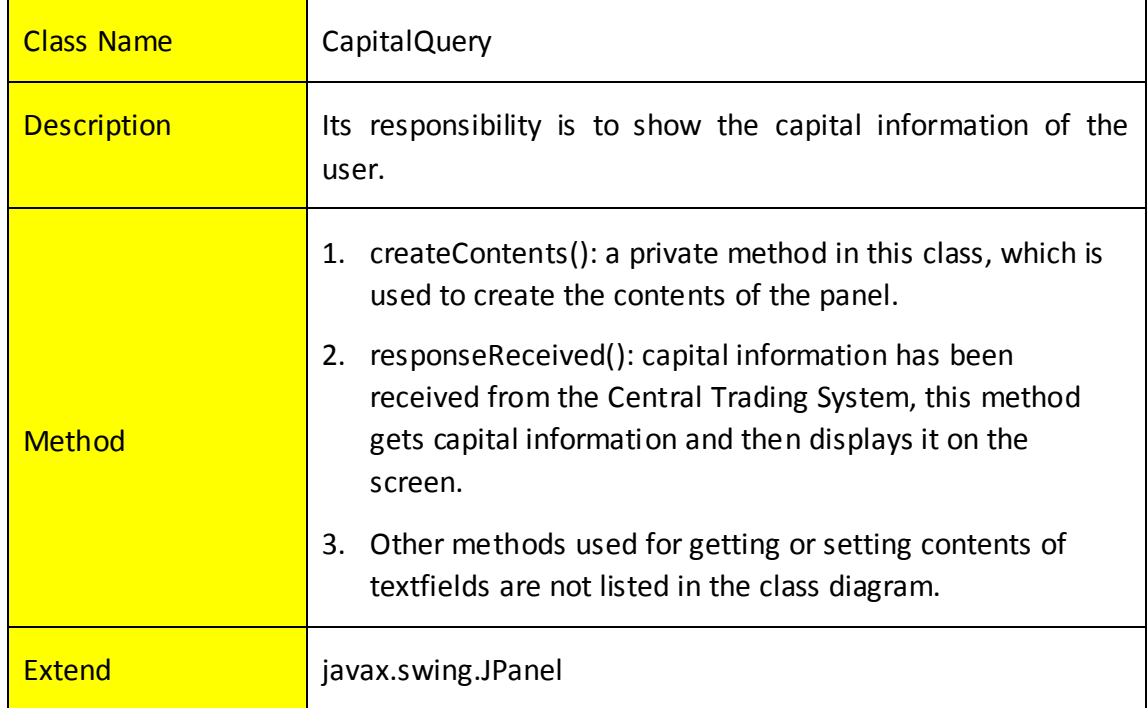

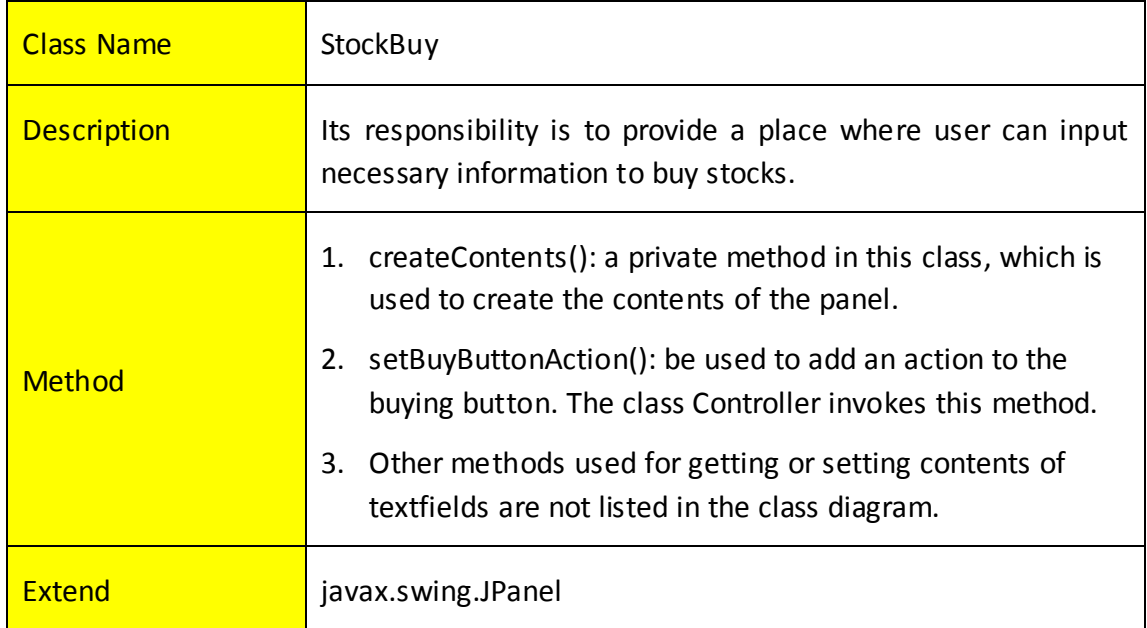

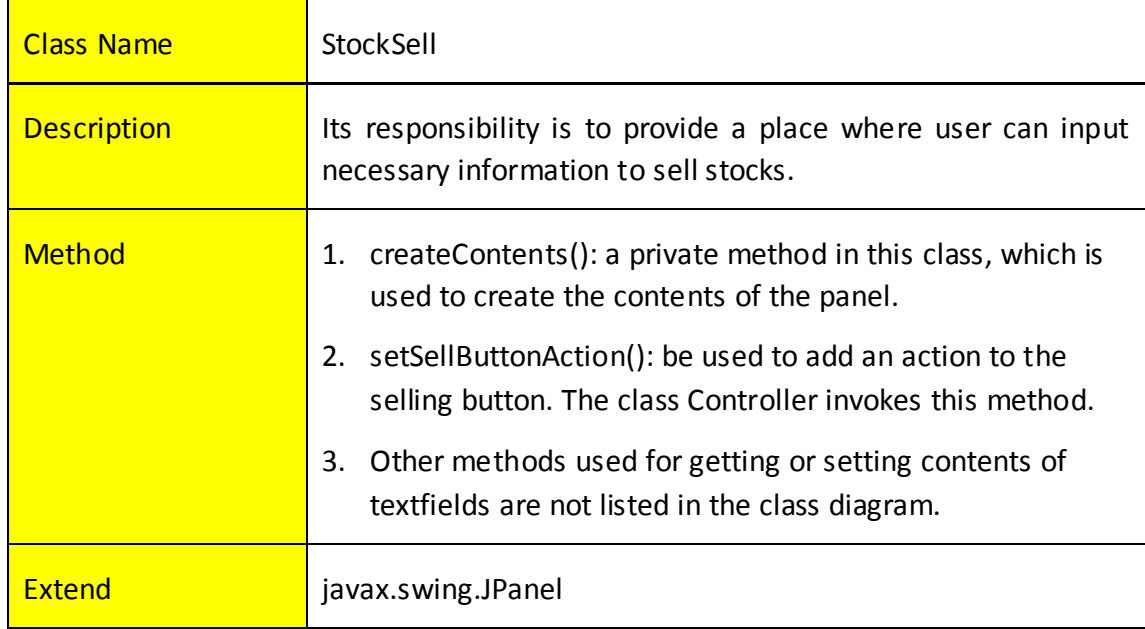

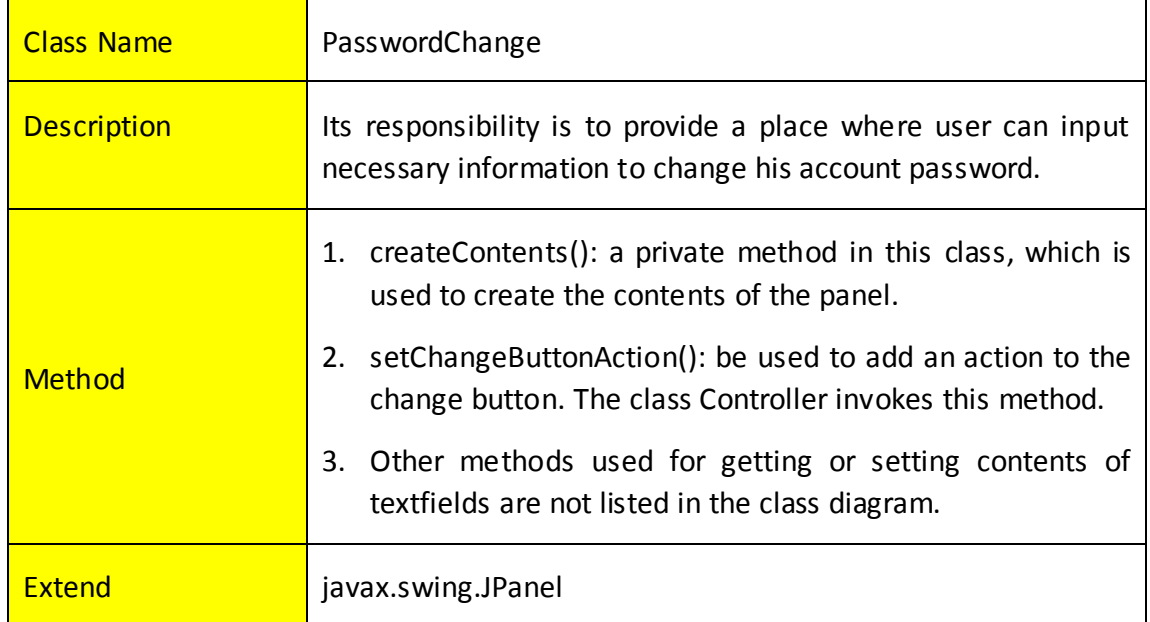

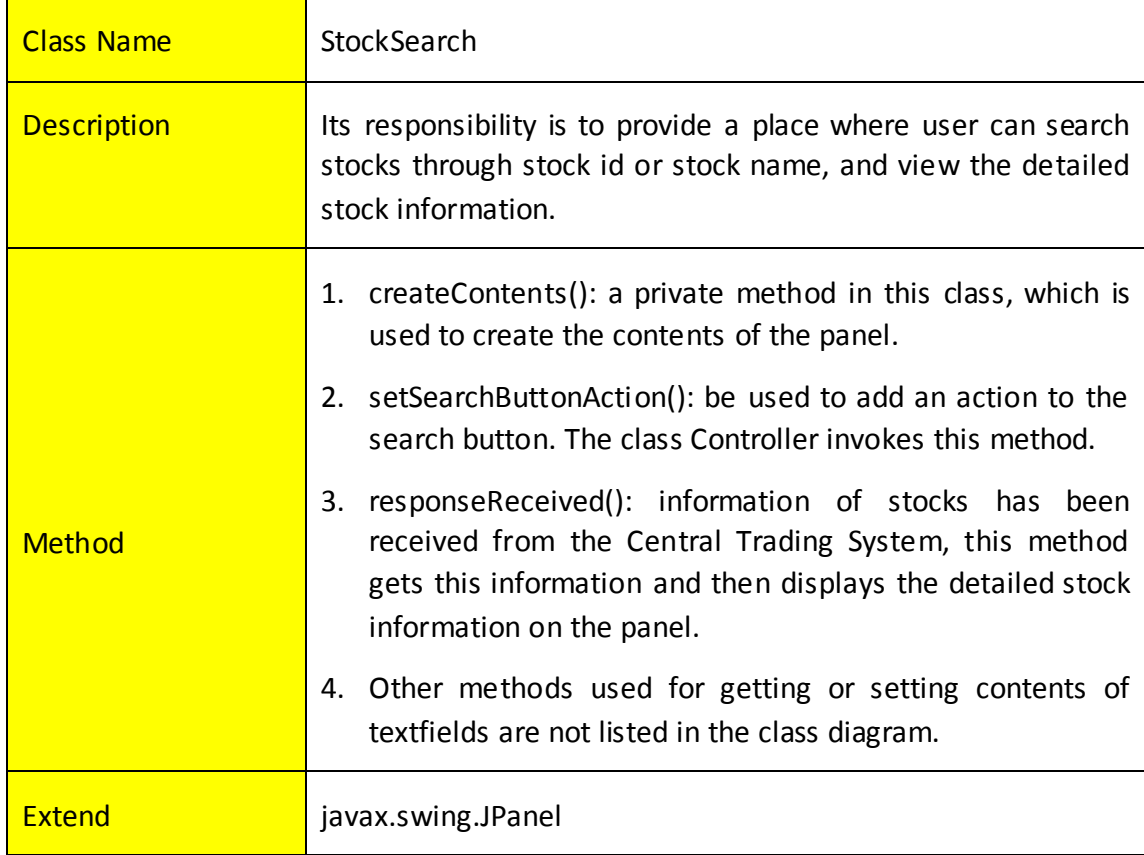

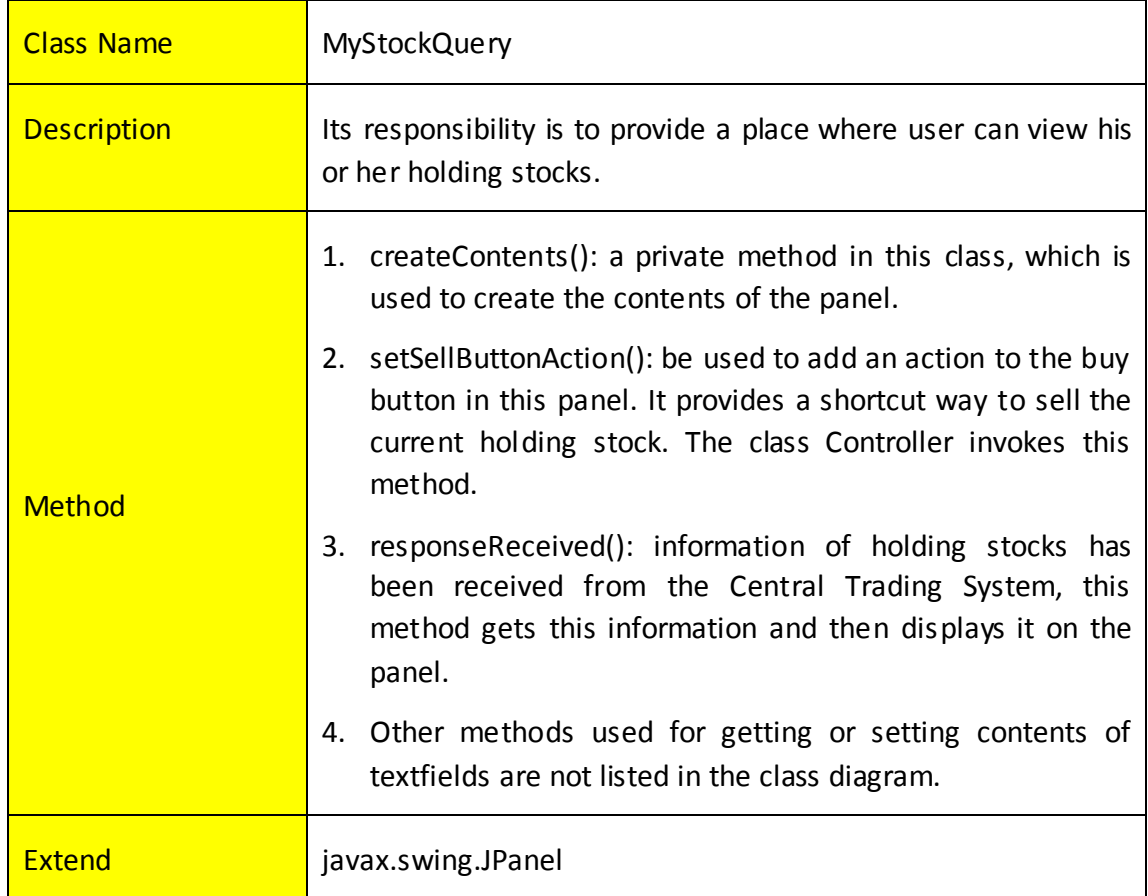

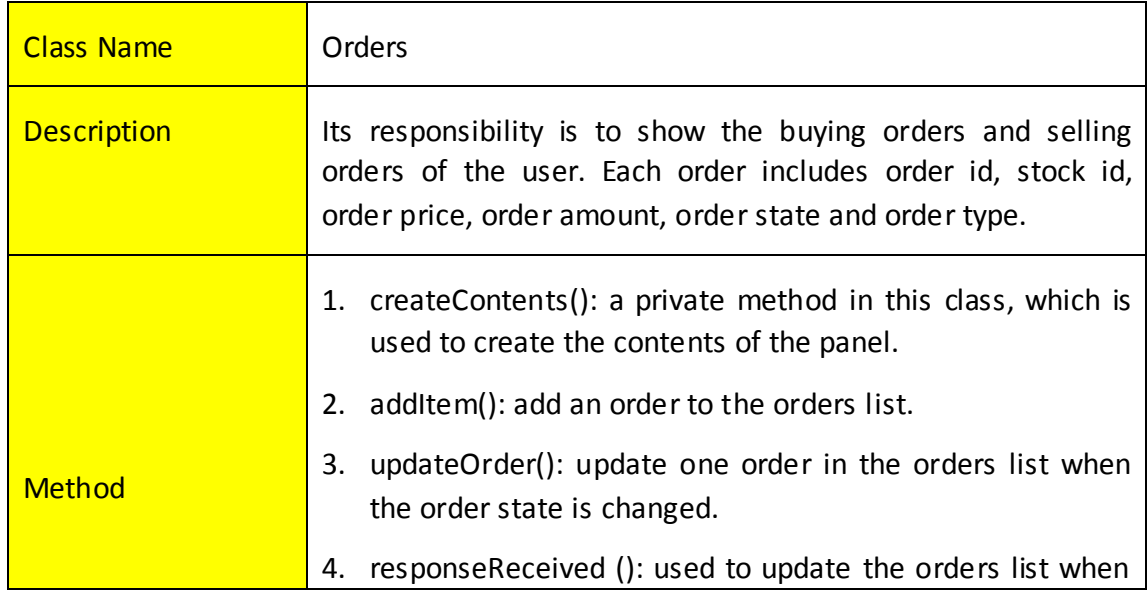

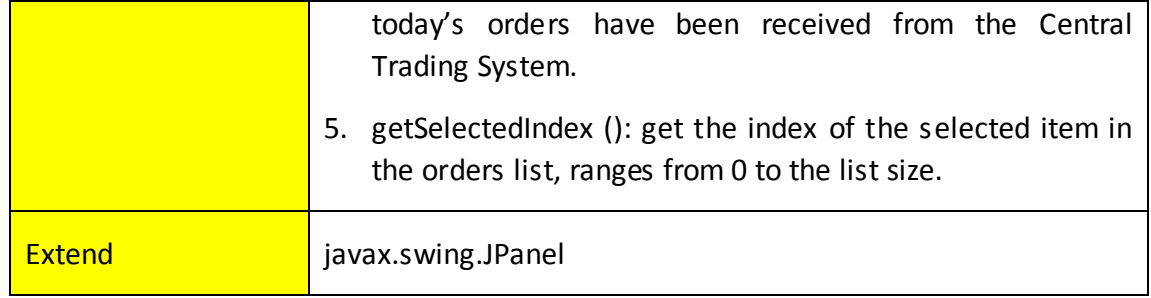

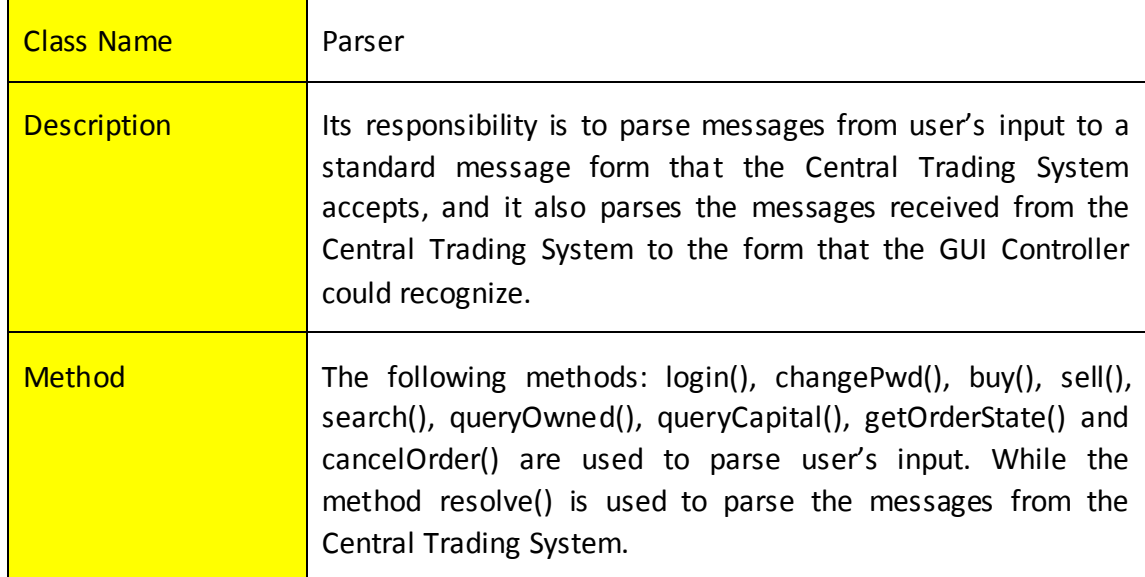

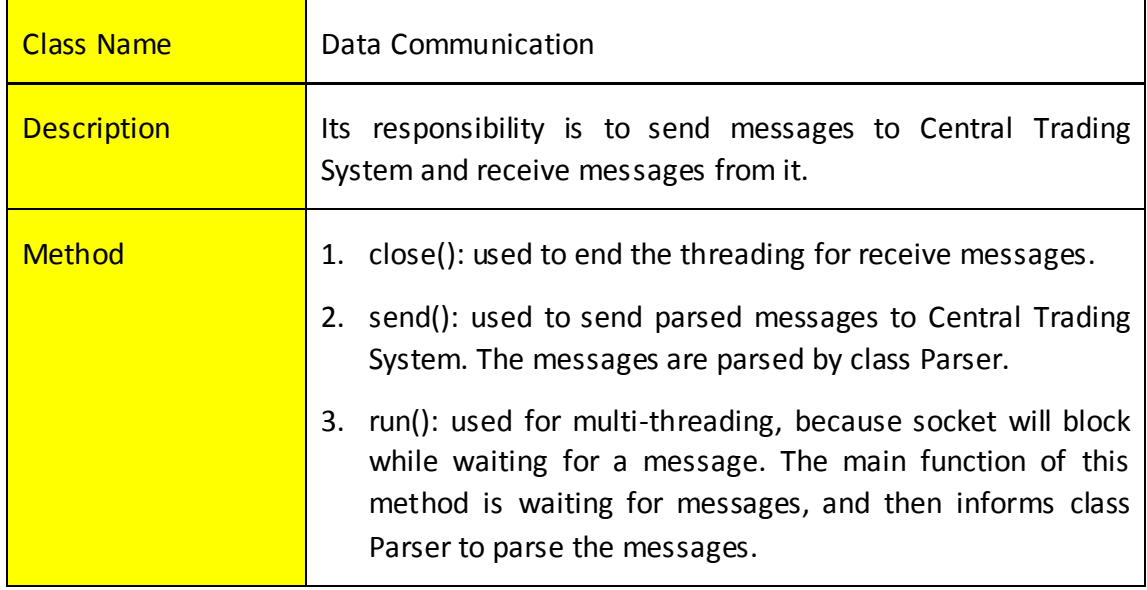

# <span id="page-19-0"></span>**6.3 Users' activities**

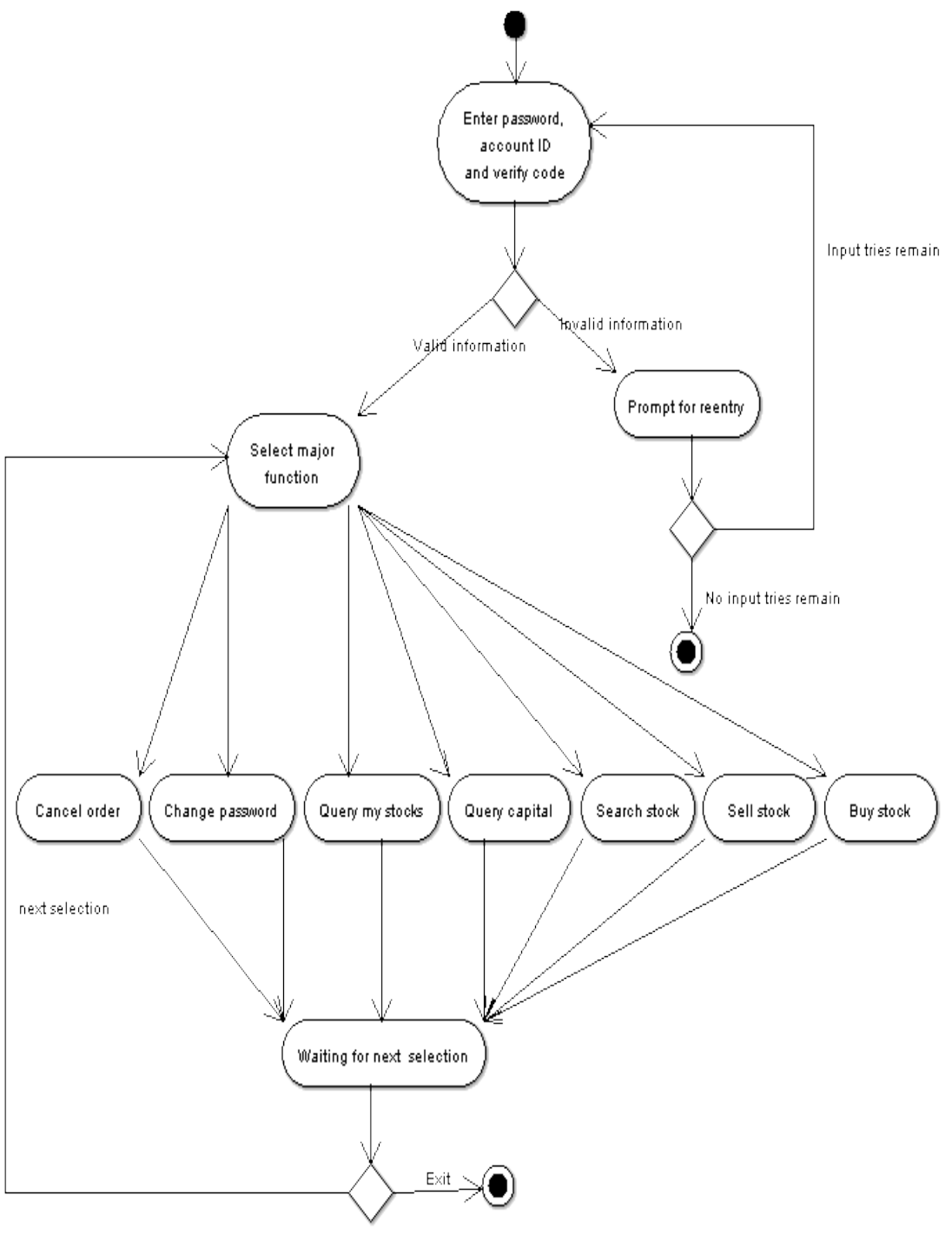

**Activity Overview Diagram**

This is the Activity Overview diagram of Client End of Trading. According to this diagram, login system is the basic activity for users. Only if users login the system successfully, he or she can do the other things. There are seven major functions in this diagram. Every function has its own activity and will be described later.

#### <span id="page-20-0"></span>**6.3.1 Buy Stock Activity**

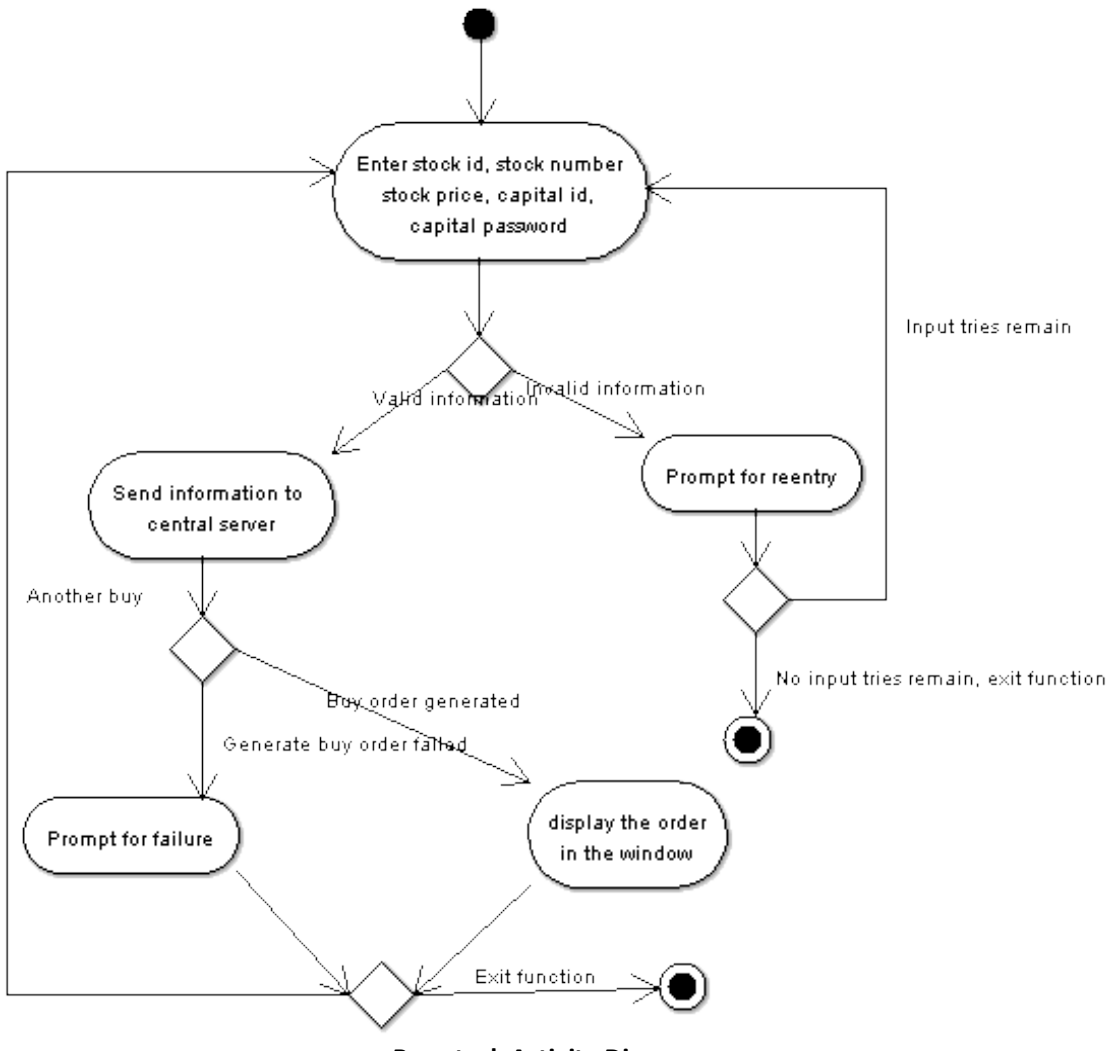

**Buy stock Activity Diagram**

**Activity:** Enter stock id or stock name, quantity, price, capital account and password.

**Related classes:** StockBuy

**Description:** user enters in this panel

**Activity:** Validate the information

**Related classes:** Parser

**Description:** validate whether the inputs are legal or not using static methods in class Parser

**Activity:** Send information to central sever

**Related classes:** Parser, DataCommunication

**Description:** invoke method buy() in class Parser and then class Parser invokes method send() in class DataCommunication to send parsed messages.

**Activity:** Display the order in the window

**Related classes:** Orders, Controller, Parser, DataCommunication

**Description:** if the buy order generated successfully, then a confirm message will be received in class DataCommunication. And then DataCommunication invokes method resolve() in class Parser to parse the coming message. After parsing it, class Parser informs the class Controller by invoking method buyOrderResult(). Class Controller then invokes addItem() to add the order to the panel class Orders.

**Activity:** Prompt for failure/ reentry

**Related classes:** JOptionPane

**Description:** invoke the static method showMessageDialog() in class JOptionPane to display messages.

#### <span id="page-21-0"></span>**6.3.2 Sell Stock Activity**

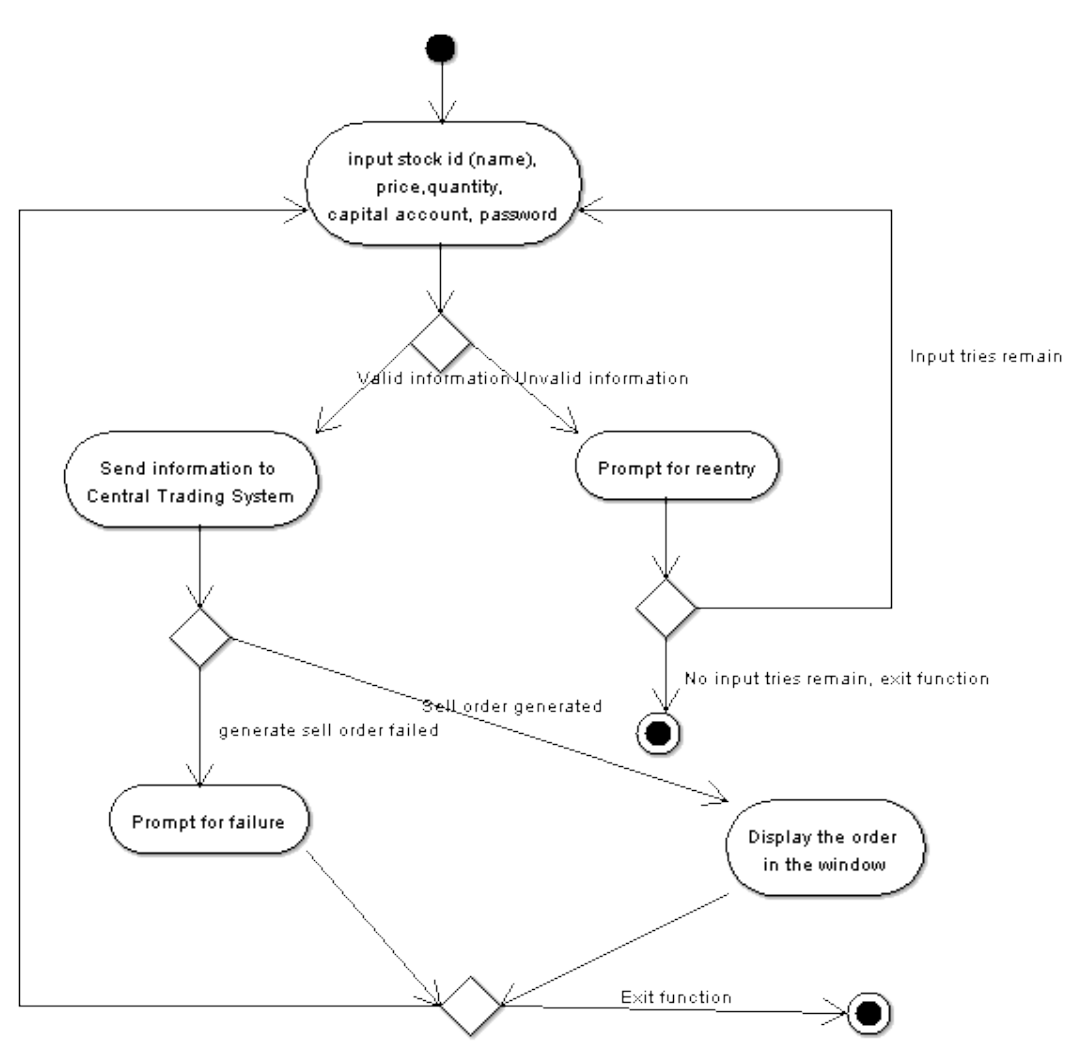

**Sellstock Activity Diagram**

**Activity:** Enter stock id or stock name, quantity, price, capital account and password.

**Related classes:** StockSell

**Description:** user enters in this panel

**Activity:** Validate the information

**Related classes:** Parser

**Description:** validate whether the inputs are legal or not using static methods in class Parser

**Activity:** Send information to central sever **Related classes:** Parser, DataCommunication **Description:** invoke method sell() in class Parser and then class Parser invokes method send() in class DataCommunication to send parsed messages.

**Activity:** Display the order in the window

**Related classes:** Orders, Controller, Parser, DataCommunication

**Description:** if the sell order generated successfully, then a confirm message will be received in class DataCommunication. And then DataCommunication invokes method resolve() in class Parser to parse the coming message. After parsing it, class Parser informs the class Controller by invoking method sellOrderResult(). Class Controller then invokes addItem $\Omega$  to add the order to the panel class Orders.

**Activity:** Prompt for failure/ reentry

**Related classes:** JOptionPane

**Description:** invoke the static method showMessageDialog() in class JOptionPane to display messages.

#### <span id="page-23-0"></span>**6.3.3 Change password Activity**

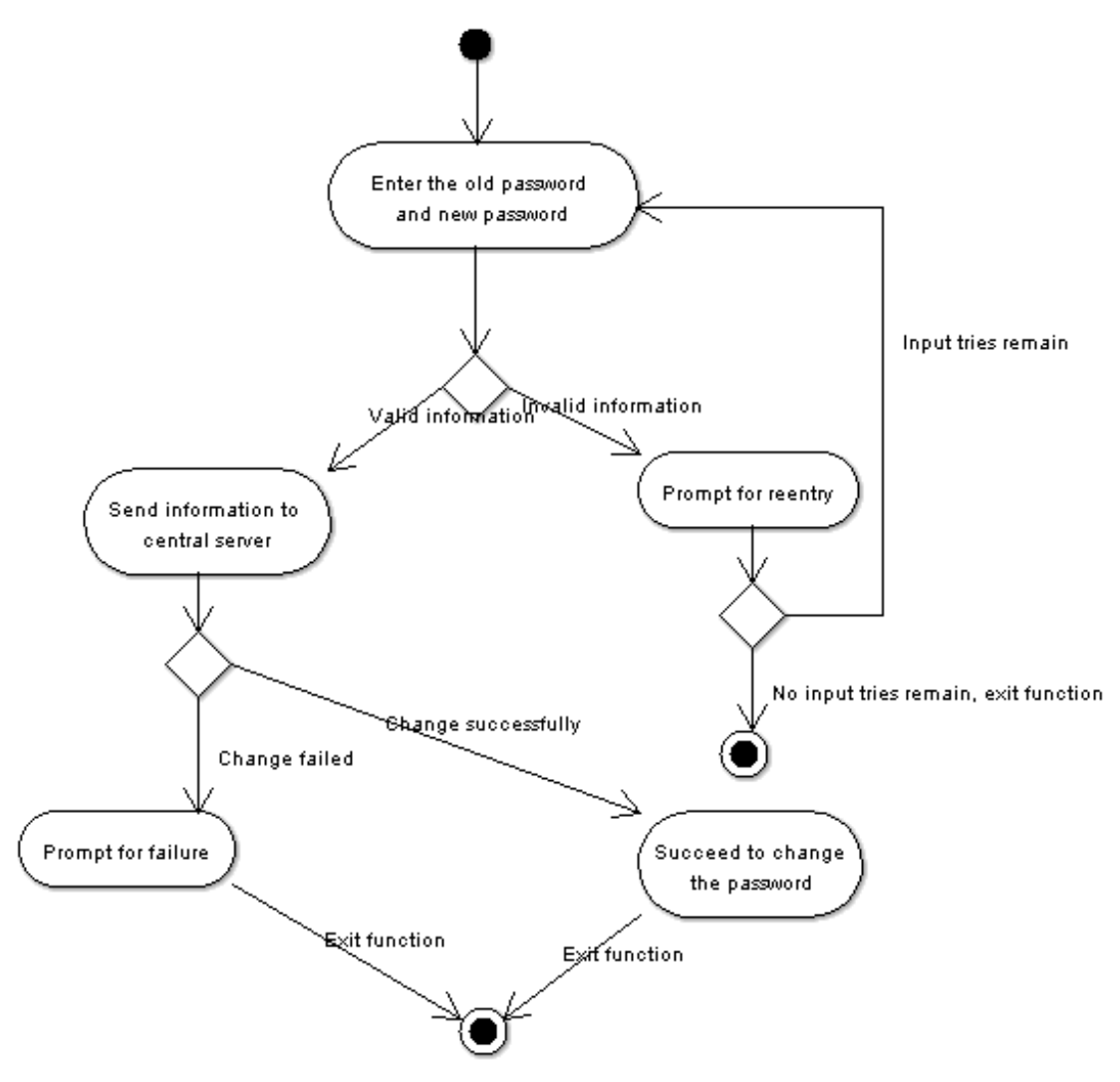

**Change password Activity Diagram**

**Activity:** Enter the old password and new password. **Related classes:** PasswordChange **Description:** user enters in this panel.

**Activity:** Validate the information

**Related classes:** Parser

**Description:** validate whether the passwords are legal or not using static method isValidPassword() in class Parser.

**Activity:** Send information to central sever

**Related classes:** Parser, DataCommunication

**Description:** invoke method changePwd() in class Parser and then class Parser invokes method send() in class DataCommunication to send parsed messages.

**Activity:** Succeed to change the password

**Related classes:** Orders, Controller, Parser, DataCommunication

**Description:** if the user changes password successfully, then a confirm message will be received in class DataCommunication. And then DataCommunication invokes method resolve() in class Parser to parse the coming message. After parsing it, class Parser informs the Controller to display the result.

**Activity:** Prompt for failure

**Related classes:** JOptionPane

**Description:** invoke the static method showMessageDialog() in class JOptionPane to display messages.

#### <span id="page-24-0"></span>**6.3.4 Search owned stock Activity**

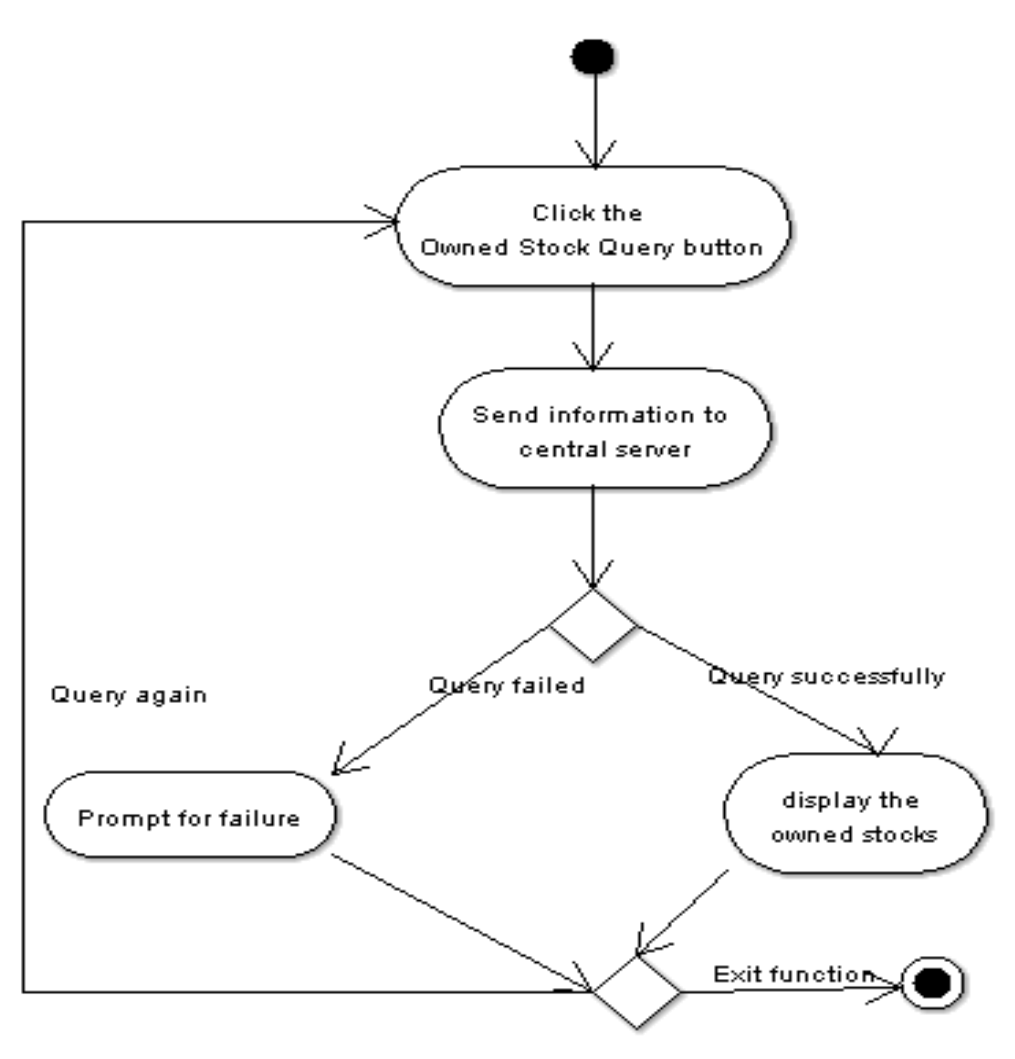

**Search owned stocks Activity Diagram**

**Activity:** Click the Owned Stock Query button. **Related classes:** MyStockQuery **Description:** the detailed information of stocks is shown in this panel.

**Activity:** Send information to central sever **Related classes:** Parser, DataCommunication **Description:** invoke method queryOwned () in class Parser and then class Parser invokes method send() in class DataCommunication to send parsed messages.

**Activity:** Display the owned stocks

**Related classes:** MyStockQuery ,Controller, Parser, DataCommunication **Description:** class DataCommunication receives stock information from the Central Trading System. And then DataCommunication invokes method resolve() in class Parser to parse the coming message. After parsing it, class Parser informs the Controller by invoking method queryOwnResult(). Class Controller then invokes method responseReceived() in MyStockQuery to display the result

**Activity:** Prompt for failure/ reentry

**Related classes:** JOptionPane

**Description:** invoke the static method showMessageDialog() in class JOptionPane to display messages.

## <span id="page-25-0"></span>**6.3.5 Capital Query Activity**

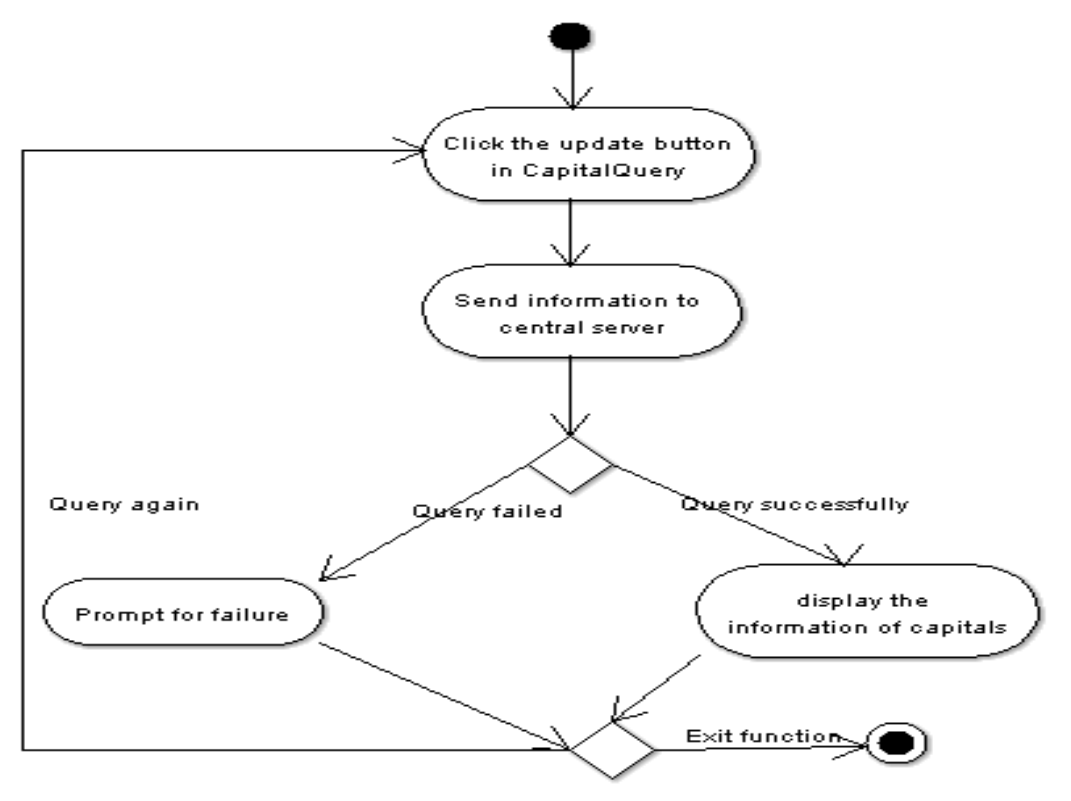

**Capital Query Activity Diagram**

**Activity:** Click the update button in CapitalQuery

**Related classes:** CapitalQuery

**Description:** the detailed information of capitals is shown in this panel. User can click the update button to get the latest information from the Central Trading System. Actually, the request of querying capitals will be sent to the Central Trading System automatically after login.

**Activity:** Send information to central sever

**Related classes:** Parser, DataCommunication

**Description:** invoke method queryCapital () in class Parser and then class Parser invokes method send() in class DataCommunication to send parsed messages.

**Activity:** Display the information of capitals

**Related classes:** CapitalQuery, Controller, Parser, DataCommunication **Description:** class DataCommunication receives information of capitals from the Central Trading System. And then DataCommunication invokes method resolve() in class Parser to parse the coming message. After parsing it, class Parser informs the Controller by invoking method capitalResult(). Class Controller then invokes method responseReceived() in CapitalQuery to display the result

**Activity:** Prompt for failure/ reentry

**Related classes:** JOptionPane

**Description:** invoke the static method showMessageDialog() in class JOptionPane to display messages.

#### <span id="page-27-0"></span>**6.3.6 Stock Query Activity**

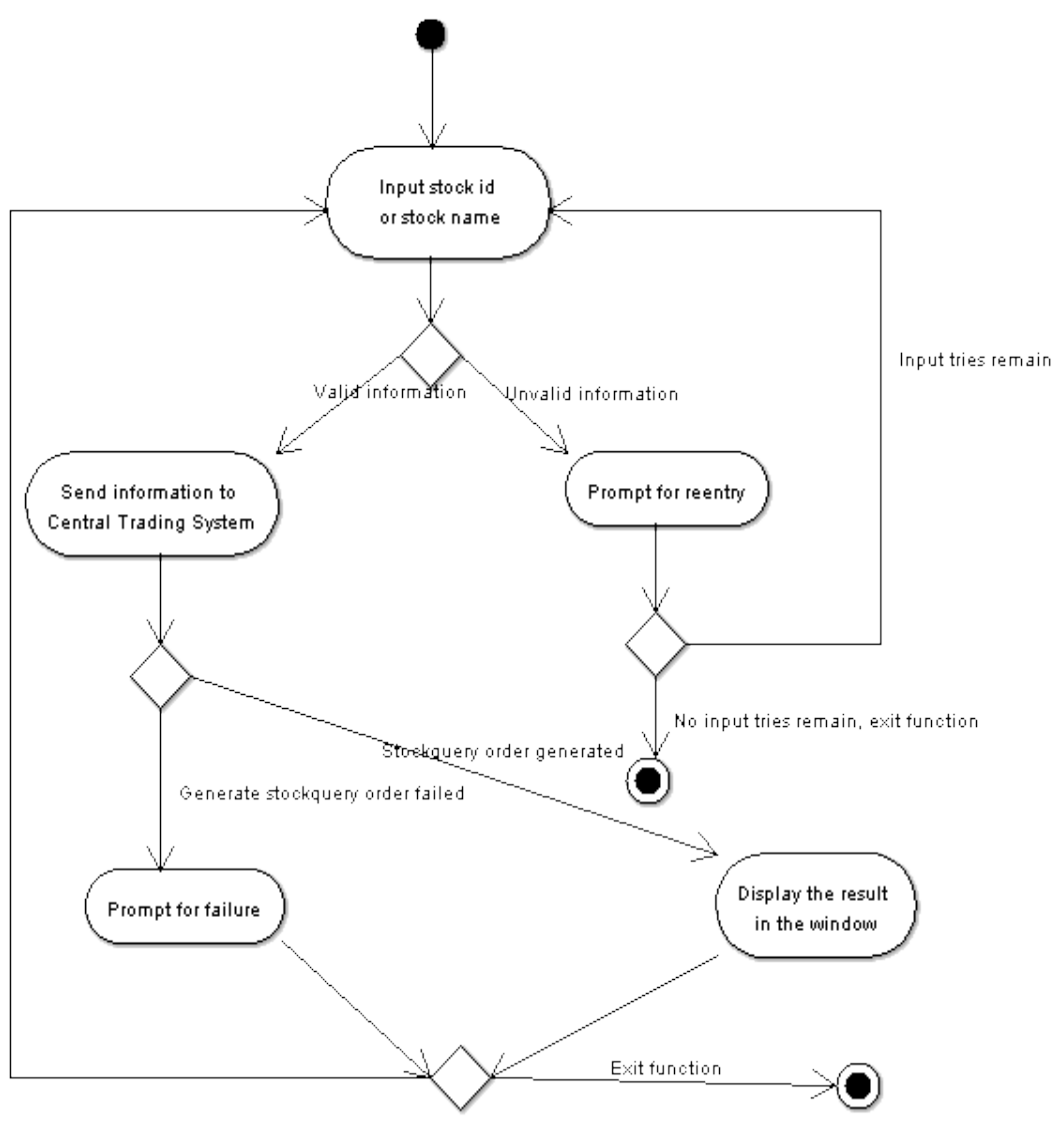

**Stock Query Activity Diagram**

**Activity:** Input stock id or stock name. **Related classes:** StockSearch **Description:** user enters stock id or stock name in this panel

**Activity:** Send information to central sever

**Related classes:** Parser, DataCommunication

**Description:** invoke method search() in class Parser and then class Parser invokes method send() in class DataCommunication to send parsed messages.

**Activity:** Display the information of the stock

**Related classes:** StockSearch, Controller, Parser, DataCommunication **Description:** class DataCommunication receives information of stocks from the **Activity:** Prompt for failure/ reentry

**Related classes:** JOptionPane

**Description:** invoke the static method showMessageDialog() in class JOptionPane to display messages.

invokes responseReceived() in class StockSearch to display the result

## <span id="page-28-0"></span>**6.3.7 Cancel Activity**

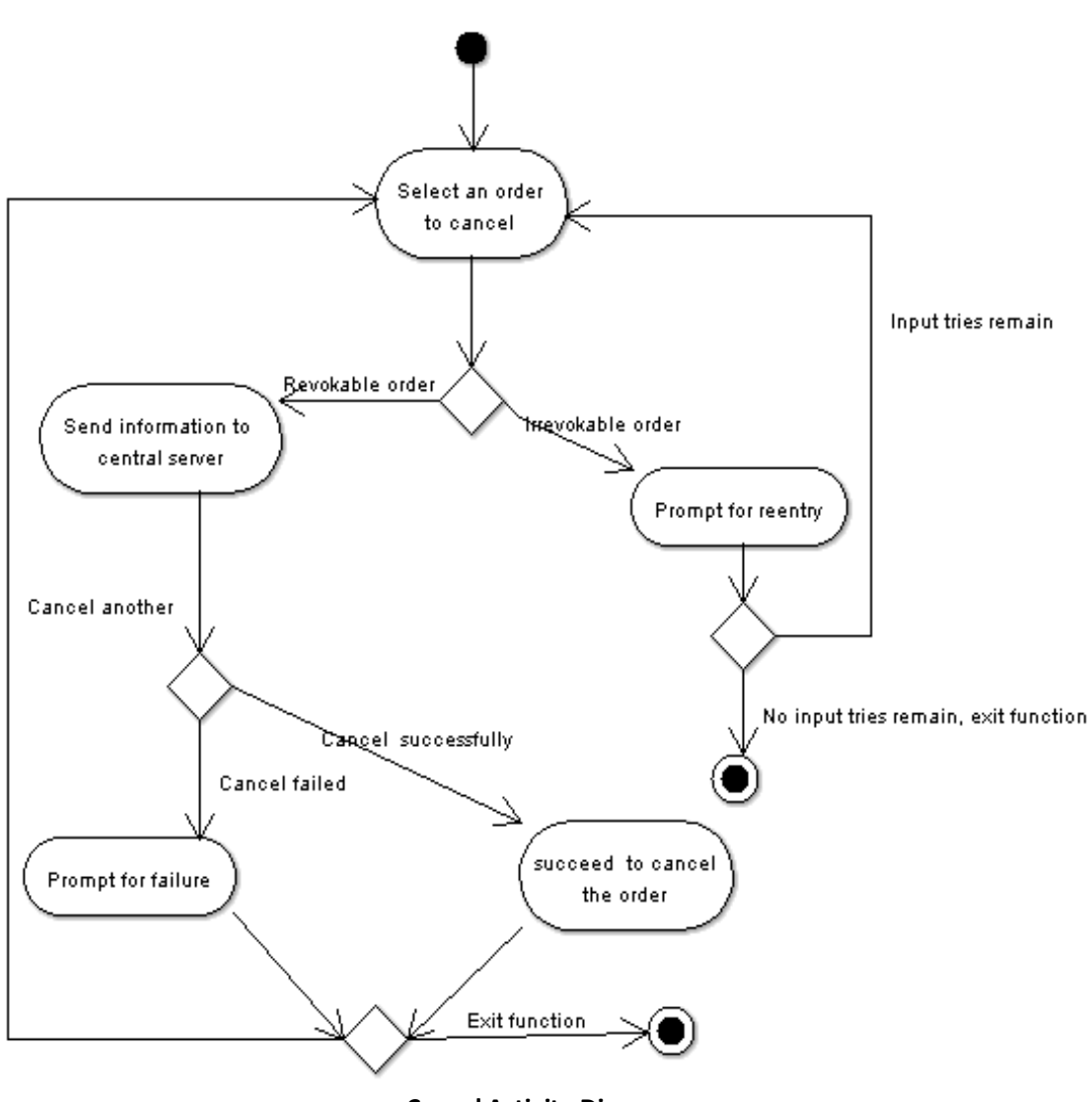

**Cancel Activity Diagram**

**Activity:** Select an order to cancel **Related classes:** Controller, Orders **Description:** user selects one order in the orders list and clicks the cancel menu to cancel the selected order.

**Activity:** Send information to central sever

**Related classes:** Parser, DataCommunication

**Description:** invoke method cancel() in class Parser and then class Parser invokes method send() in class DataCommunication to send parsed messages.

**Activity:** Succeed to cancel the order

**Related classes:** Orders, Controller, Parser, DataCommunication

**Description:** if the order canceled successfully, then a confirm message will be received in class DataCommunication. And then DataCommunication invokes method resolve() in class Parser to parse the coming message. After parsing it, class Parser informs the Controller by invoking the method cancelResult() to display the result.

**Activity:** Prompt for failure/ reentry

**Related classes:** JOptionPane

**Description:** invoke the static method showMessageDialog() in class JOptionPane to display messages.

# <span id="page-30-0"></span>**7 Data Architecture**

# <span id="page-30-1"></span>**7.1 Local Data**

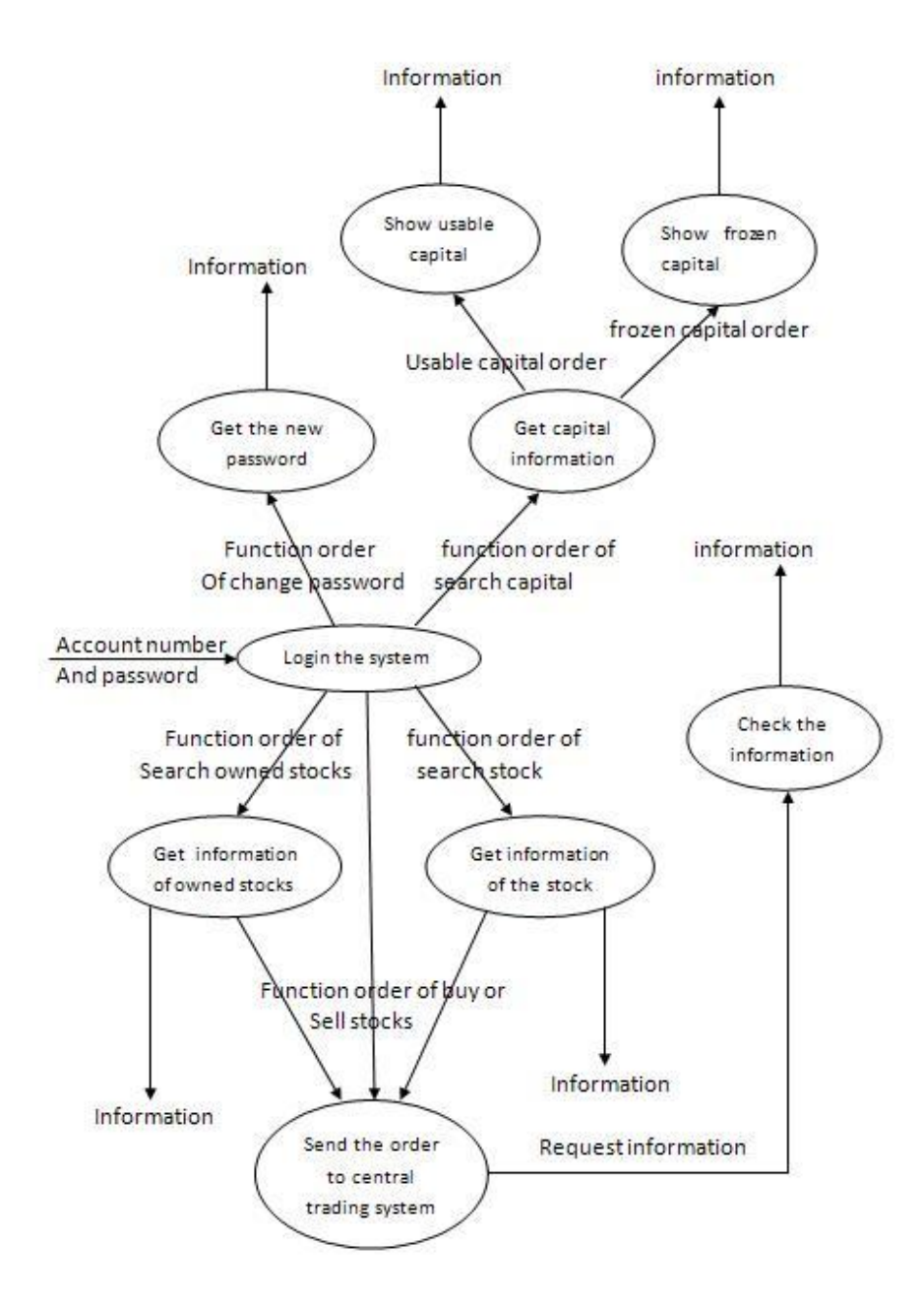

**Data Flow Diagram**

# <span id="page-31-0"></span>**7.2 Physical Data Structure**

**Parser:** a class to parse messages on the basis of custom-defined protocol Data: dc dc type: DataCommunication Meaning: the layer used for communication with the server controller type: Controller Meaning: the GUI controller of the entire system

**DataCommunication:** a class to transfer messages between Client End of Trading and Central Trading System.

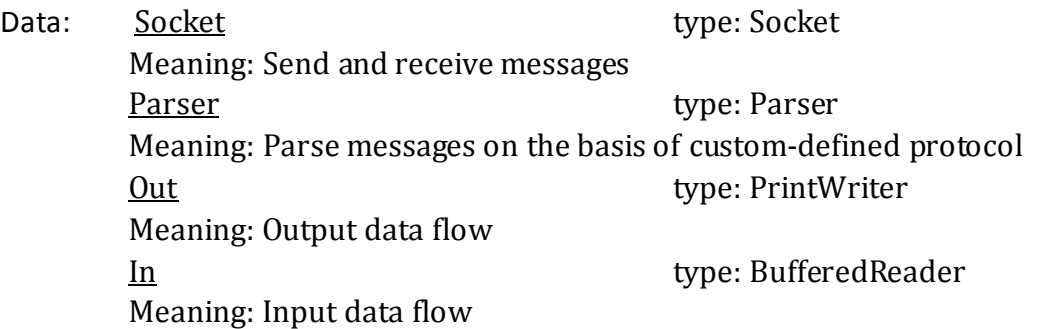

**PasswordChange:** a class to implement the function that changes the password of the account.

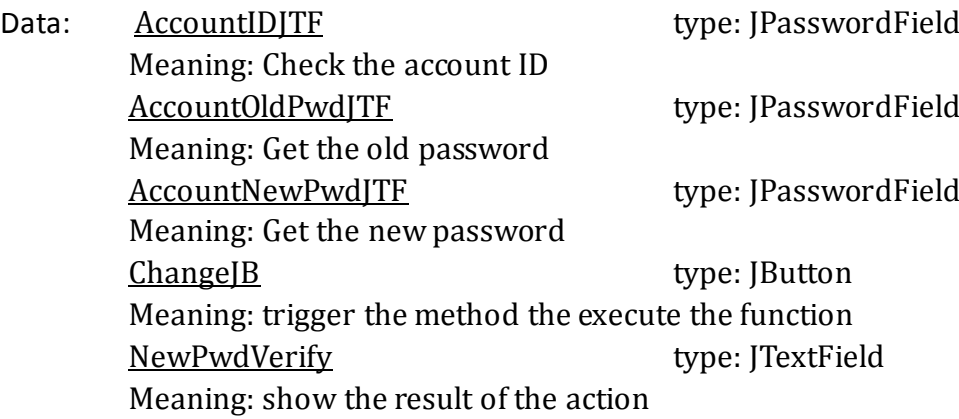

*StockSearch:* a class to query the database to find stock information Data: stockKeyJTF type: JTextField Meaning: Show the stock ID Stock stock type: JTextField Meaning: Show the stock name stockDayMaxJTF type: JTextField Meaning: Show the highest price in this day stockDayMinJTF type: JTextField Meaning: Show the lowest price in this day

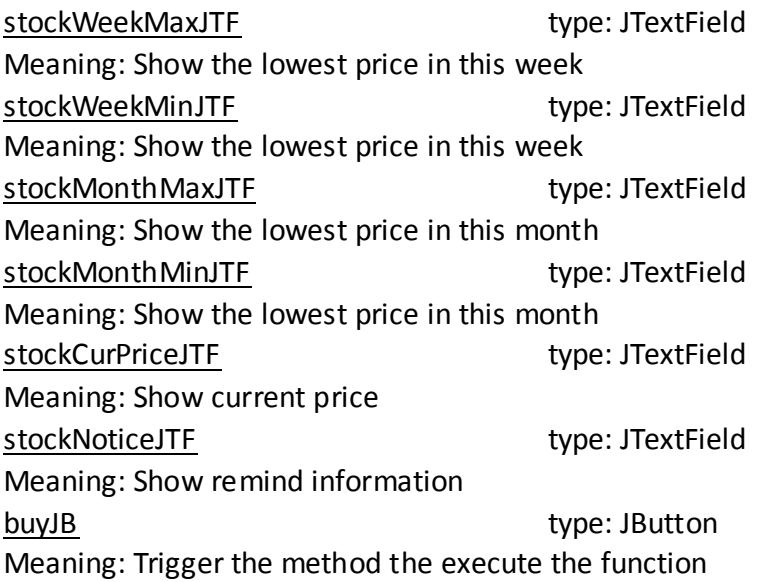

**Order:** a class to show the state and result of the orders which has been handed up to the central trading system

Data: orderJT type: JTable Meaning: The table to show the state of the orders, including the order information and the result

Login: a class to allow the user login the system and check the validity of the account ID and password

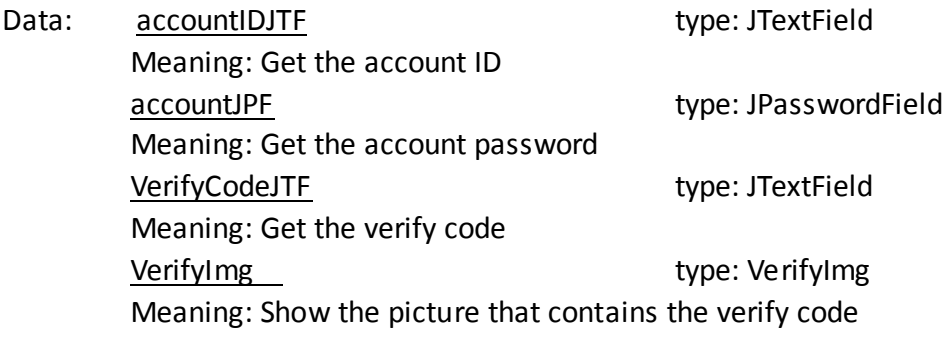

*VerifyImg:* a class to create the verify image randomly

Data: verifyCode type: String Meaning: Create a string randomly as the verify code charMap type: char Meaning: Get characters from the string

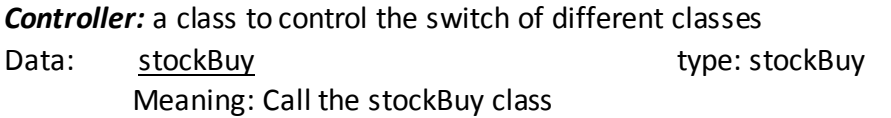

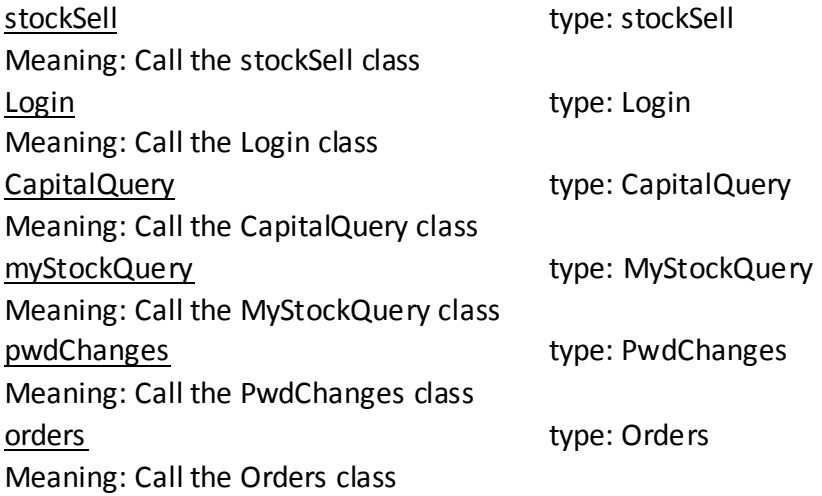

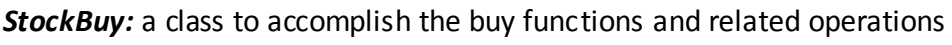

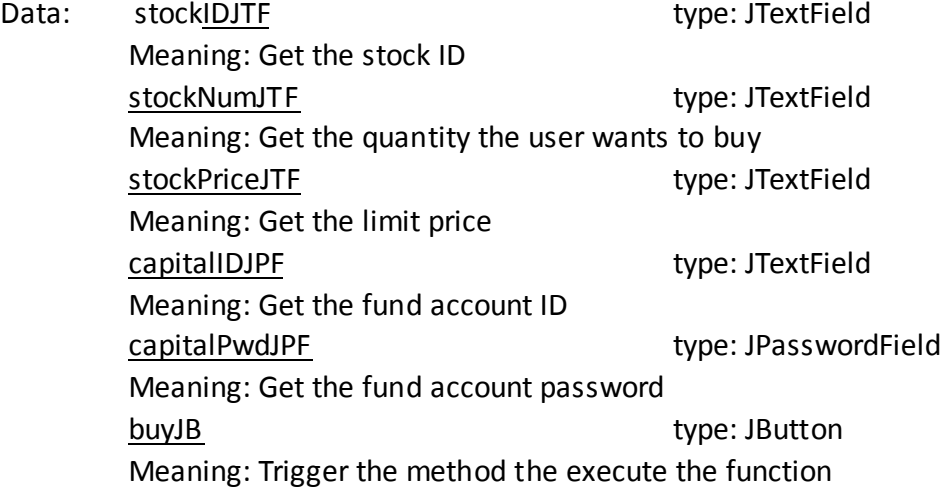

*StockSell:* a class to accomplish the sell functions and related operations

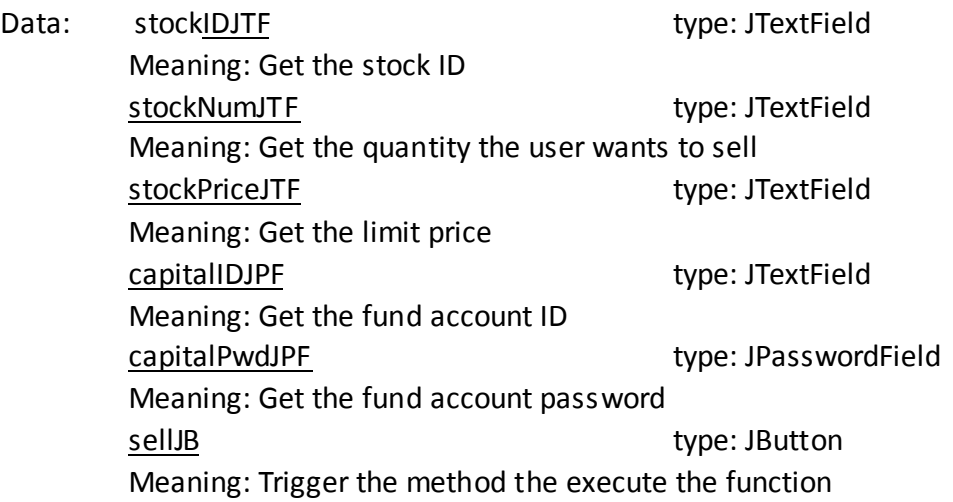

*CapitalQuery:* a class to query the fund account information

Data: capitalIDJTF type: JTextField Meaning: Get the fund account ID TotalAmountJTF type: JTextField Meaning: Show the total number of the fund usableJTF type: JTextField Meaning: Show the usable capital in the fund frozenJTF type: JTextField Meaning: Show the frozen capital in the fund nextCapitalJB type:JButton Meaning: Operation that gets the next fund account previous CapitalJB type:JButton Meaning: Operation that gets the previous fund account

*MyStockQuery:* a class to query the stock that belongs to the user

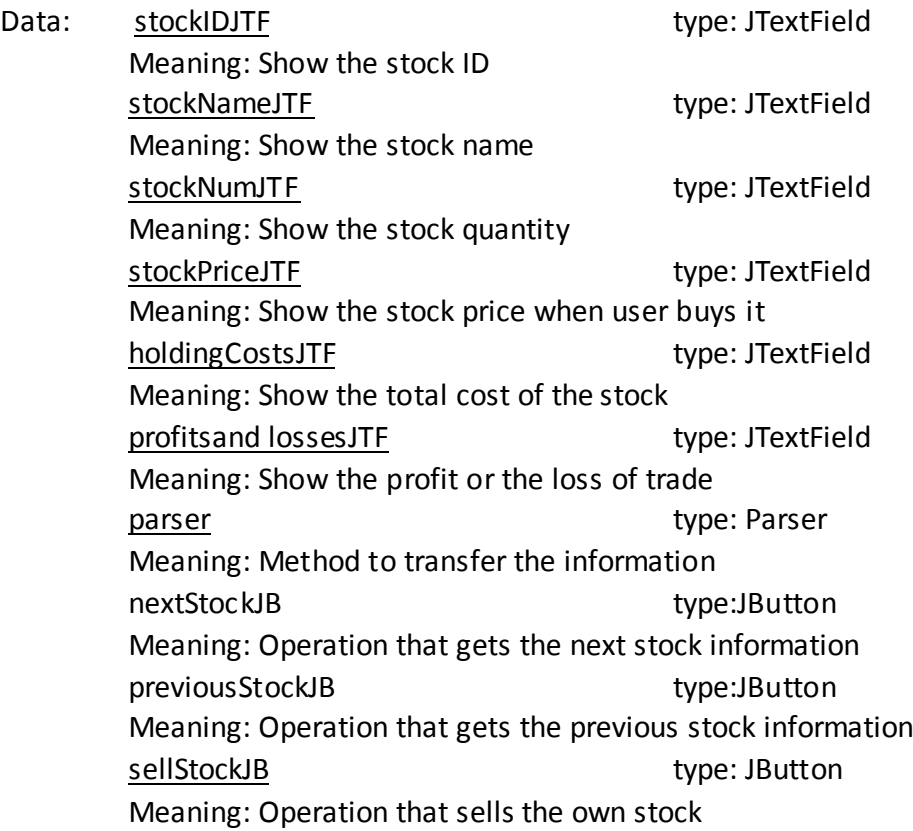

# <span id="page-35-0"></span>**7.3 Database Design**

There is a database which stores all the information associated with this system. The information is formed as different tables. Among the tables, there are about six tables whose attributes will be used in the Client End.

Following is the E-R diagram for these tables:

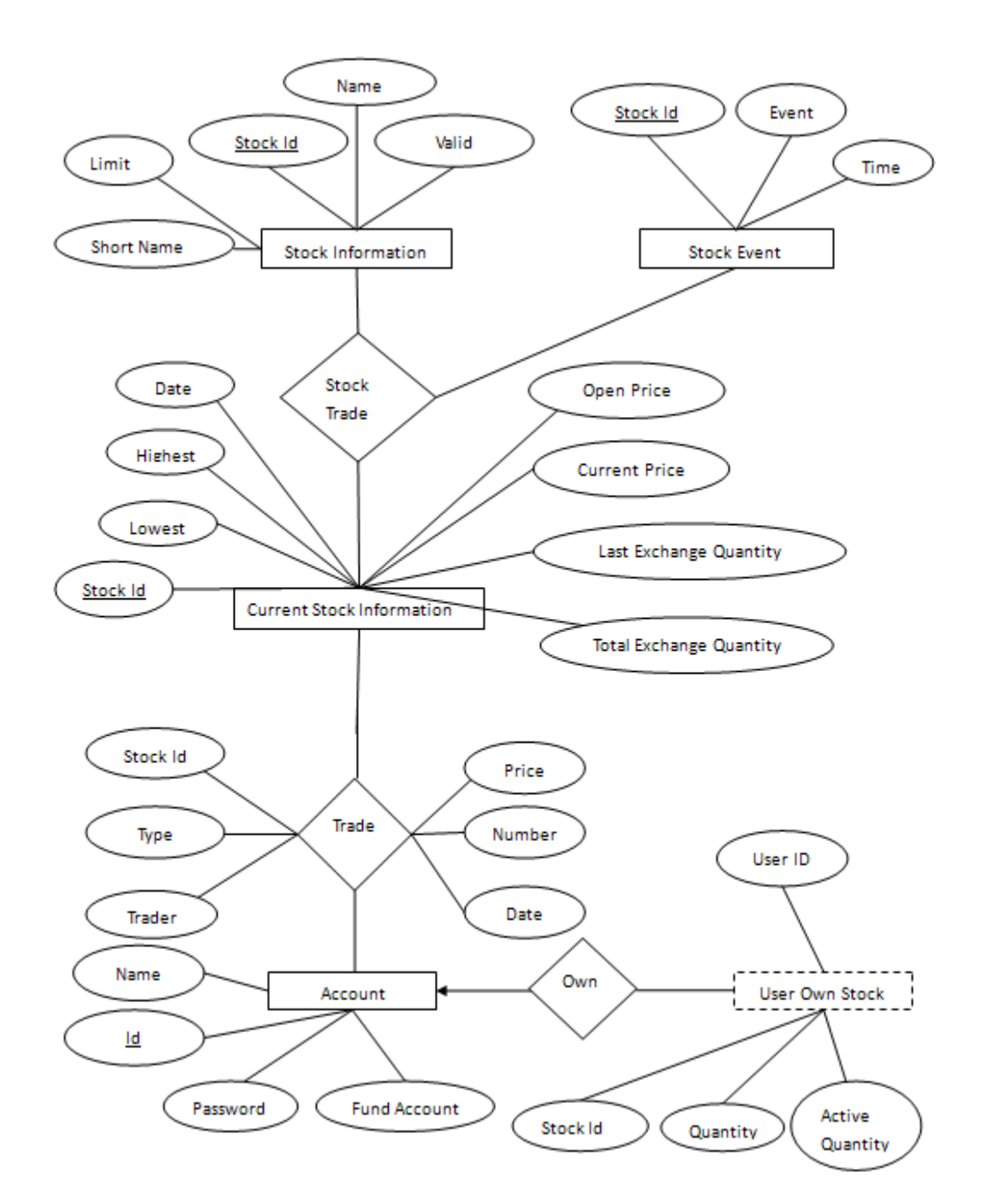

**E-R diagram**

#### *Table descriptions*

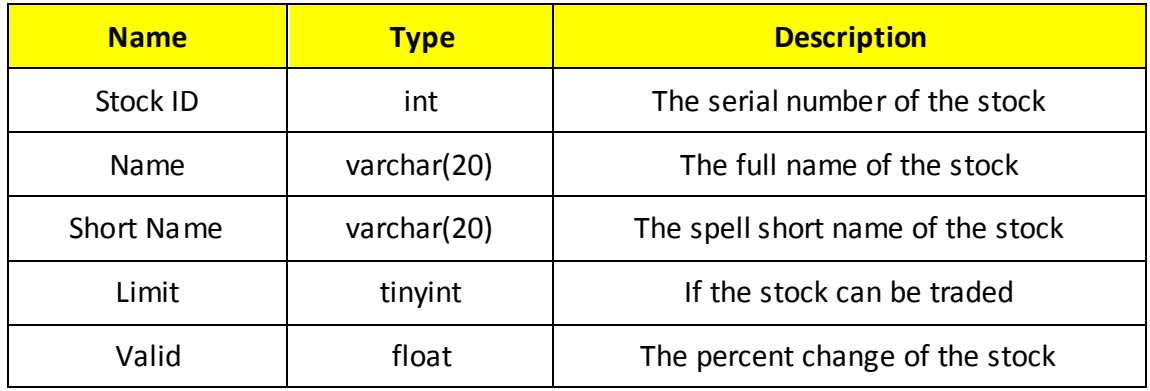

#### *Stock Information:* the table records the basic information of the stock

*Stock Event:* the table records big events associated with the stock

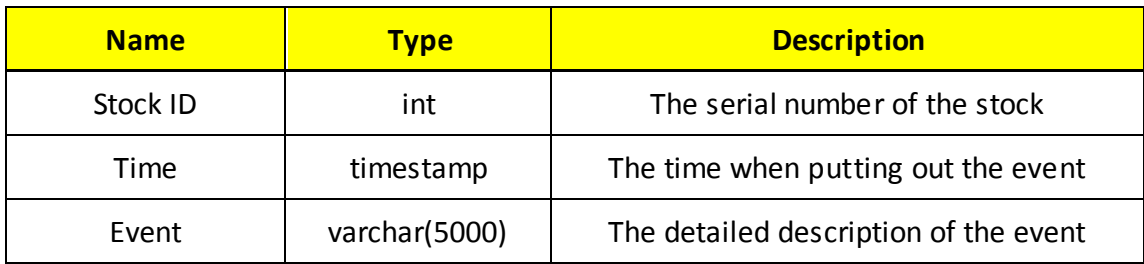

*Trade:* the table records the trade orders which have been executed successfully

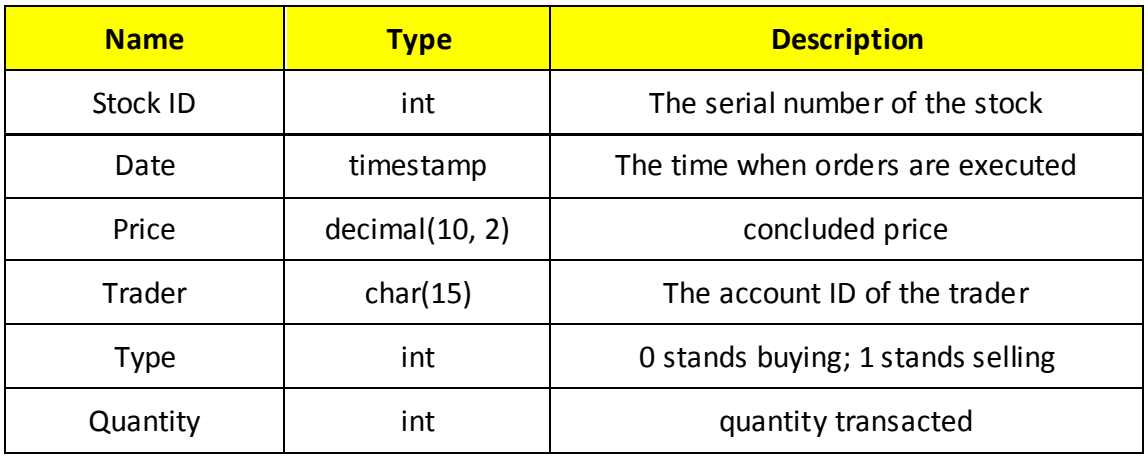

*Current Stock Information:* the table records the newest information of the stock and some statistics about the stock

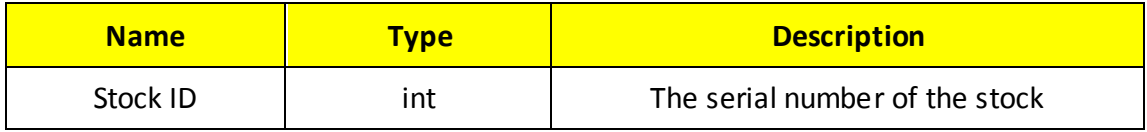

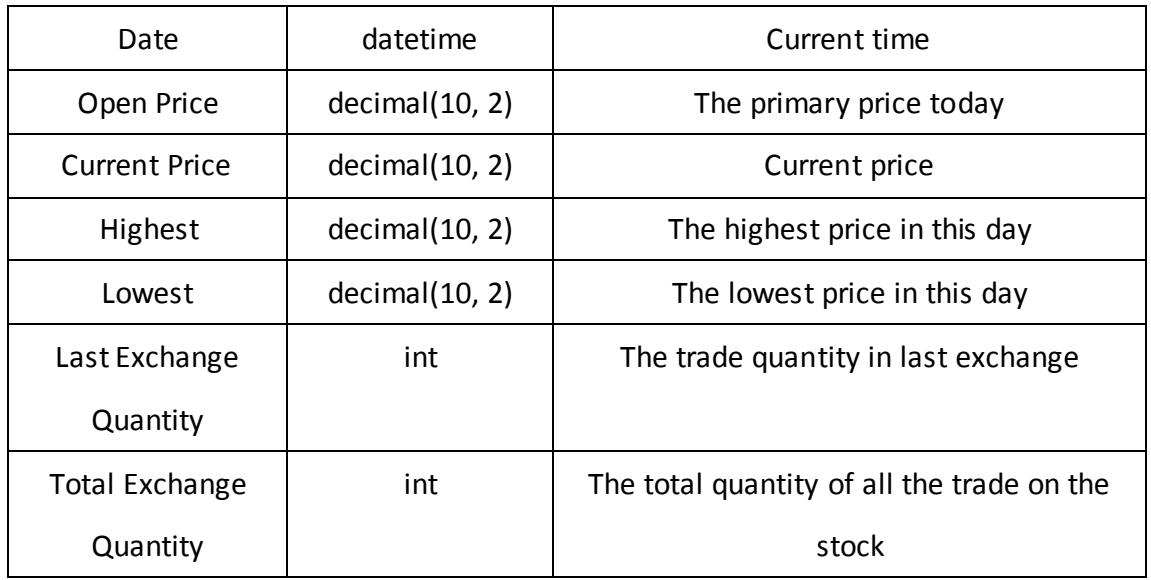

Account: the table records the name, quantity and the corresponding rights and interests and the change which the account investor holds

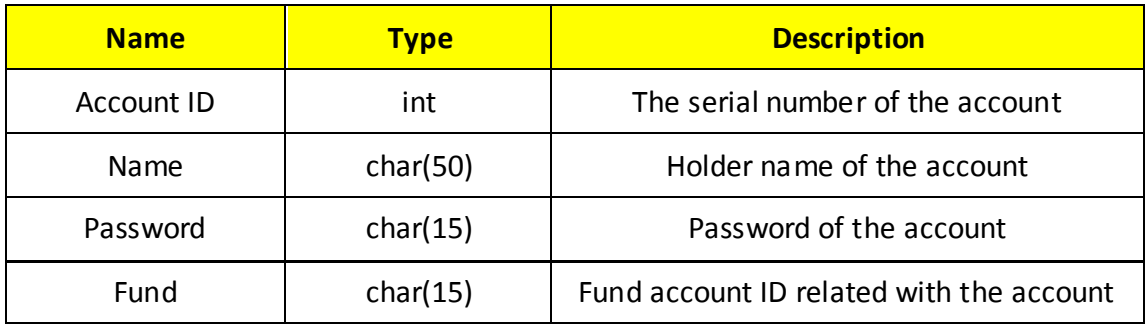

*User Own Stock:* the table records what stock, how much stock the user owns

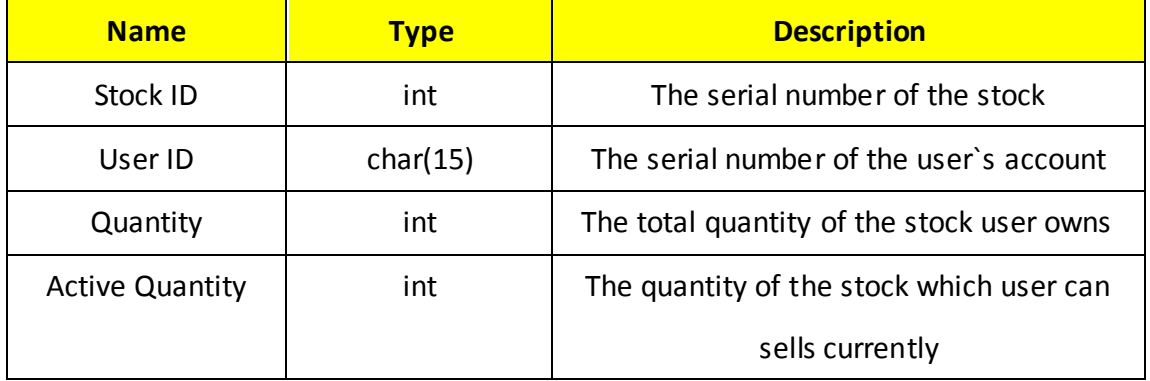

#### *Data Dictionary*

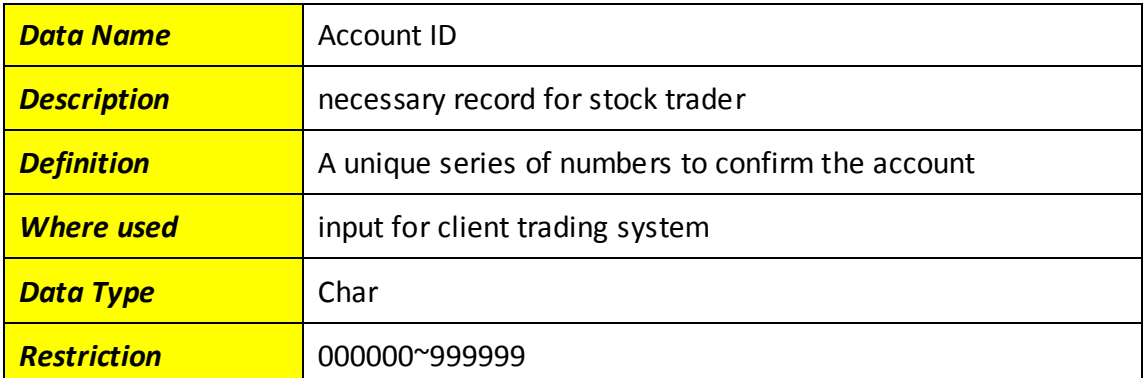

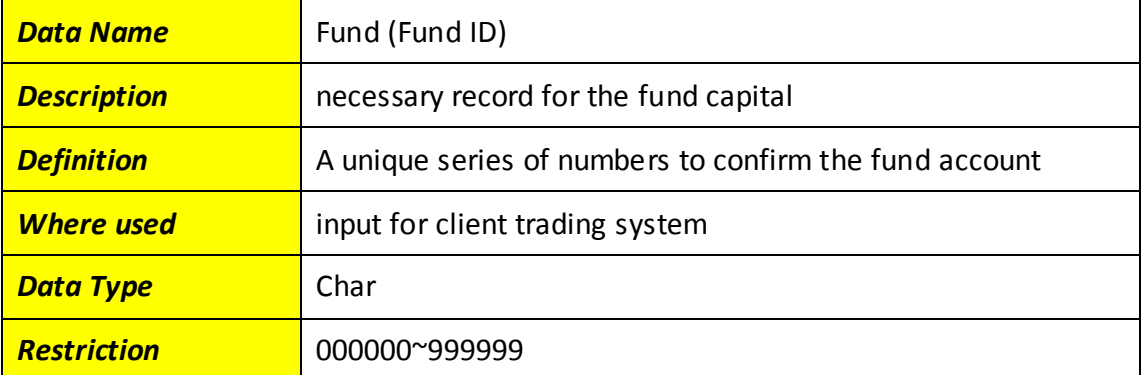

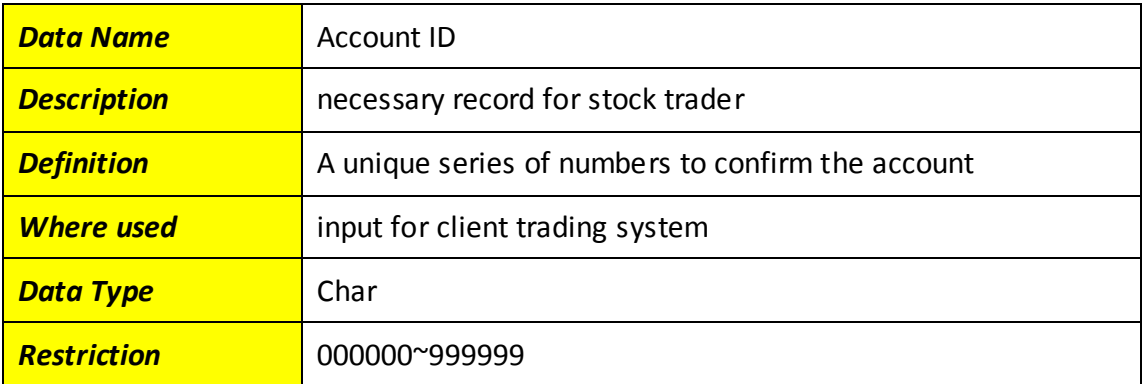

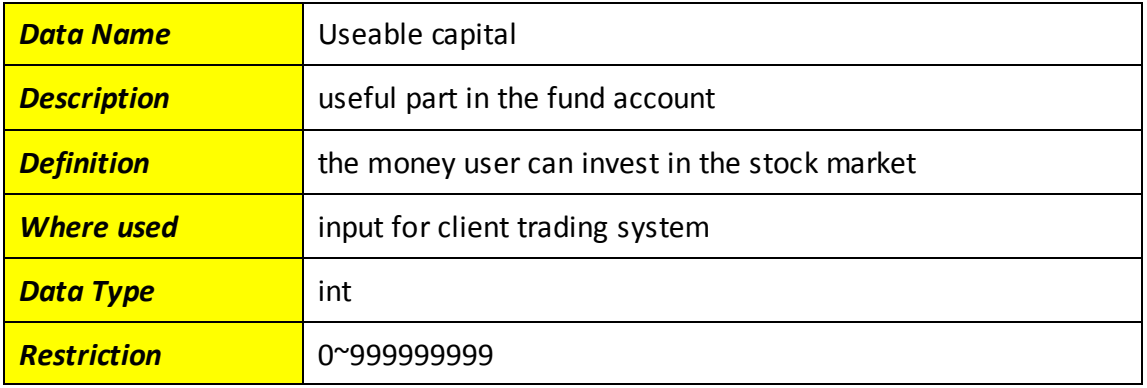

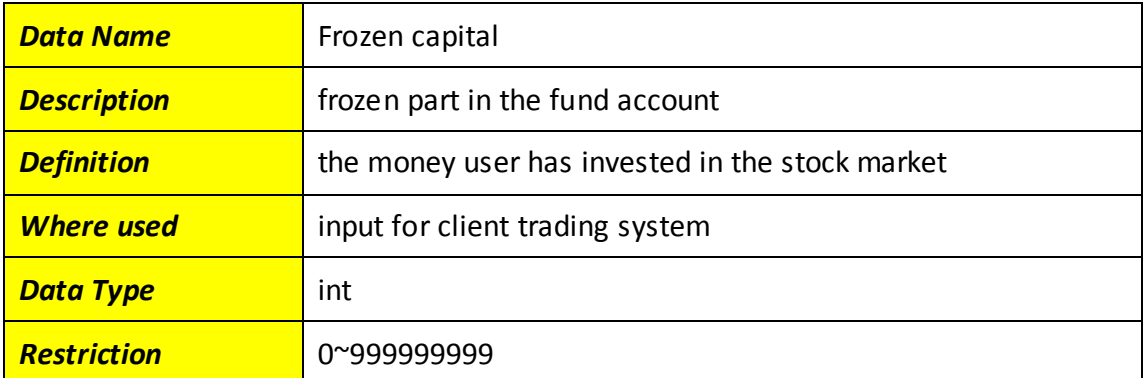

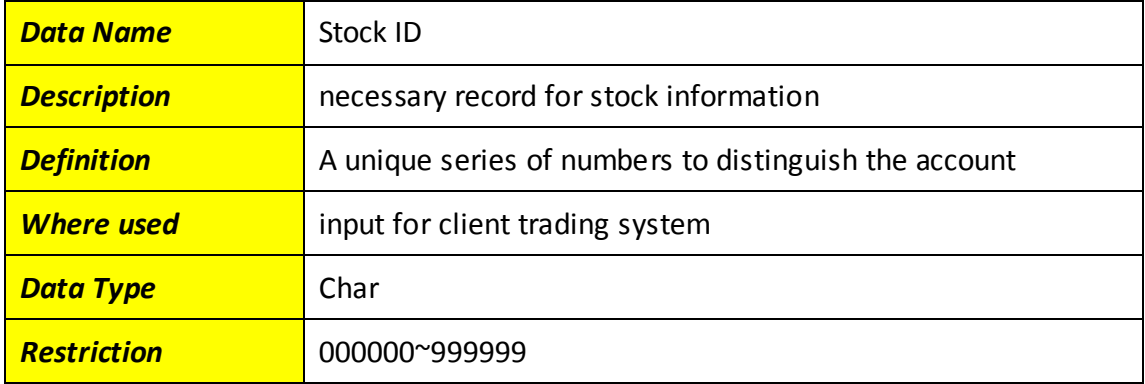

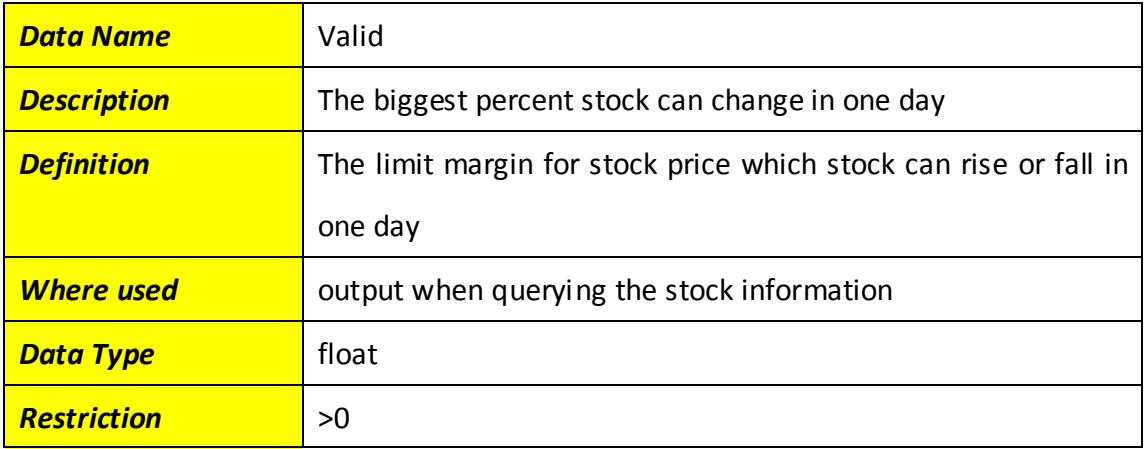

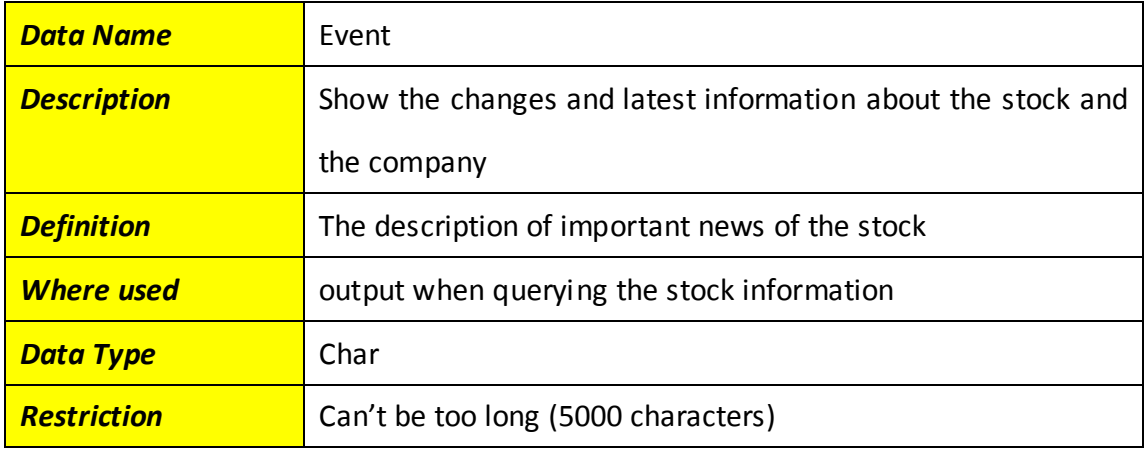

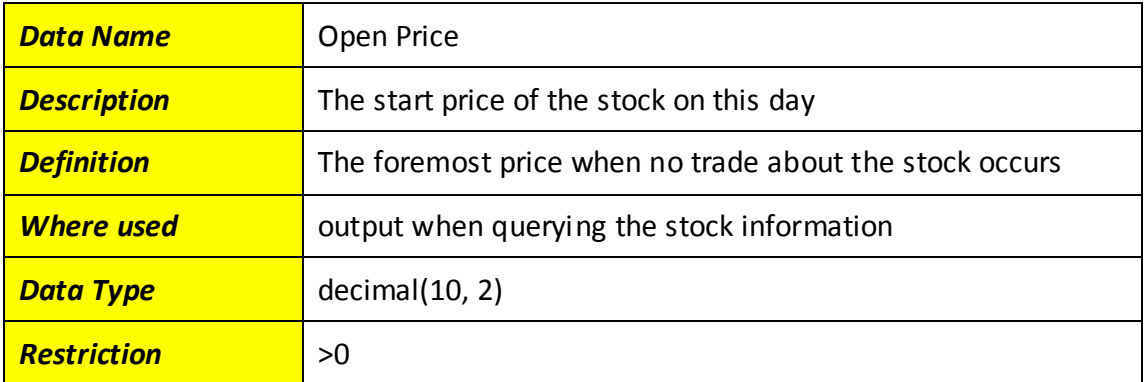

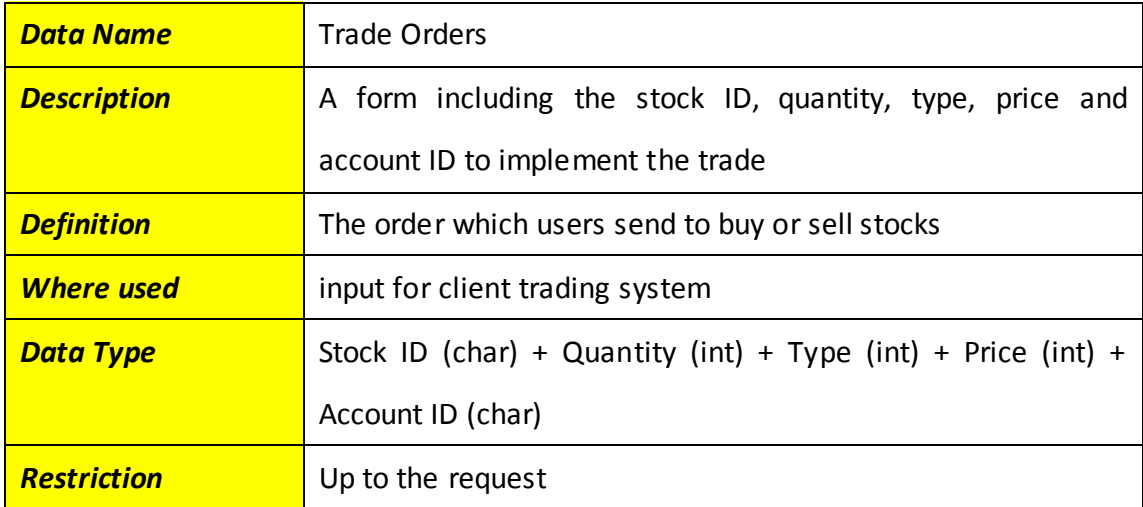

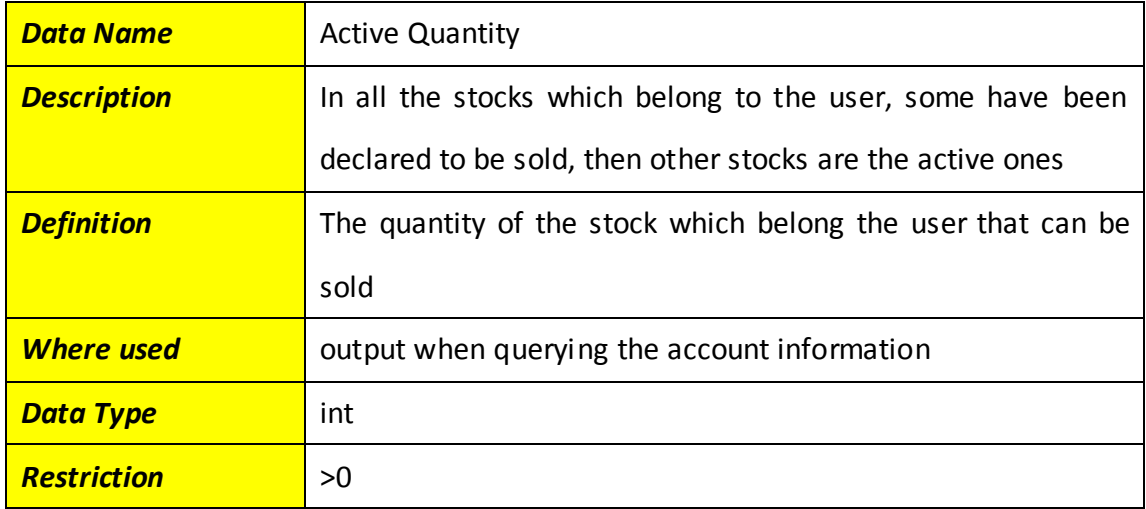

# <span id="page-41-0"></span>**8 Interface Requirements**

## <span id="page-41-1"></span>**8.1 Required Interfaces**

The Client end of trading mainly relates with the center trading system, so all the interfaces should support the correspondence between them. In our design, we use socket to realize orders exchanging between Client end of trading and center trading system. These orders are accepted by both groups. The following diagrams show the orders that will be sent to center trading system.

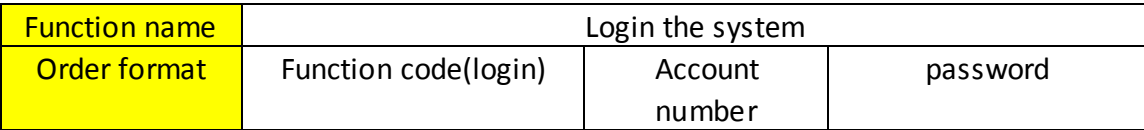

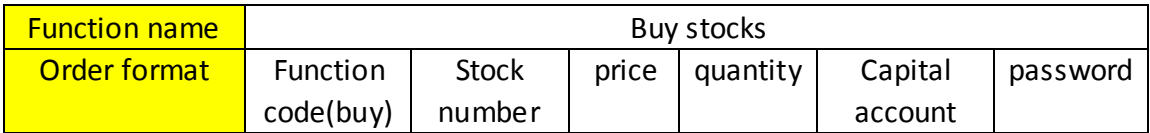

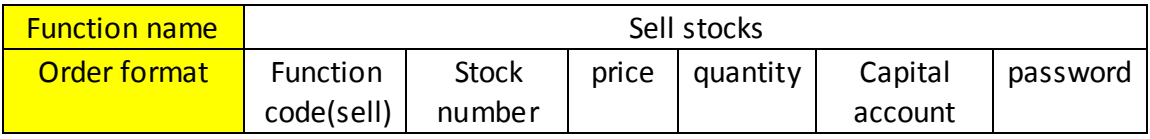

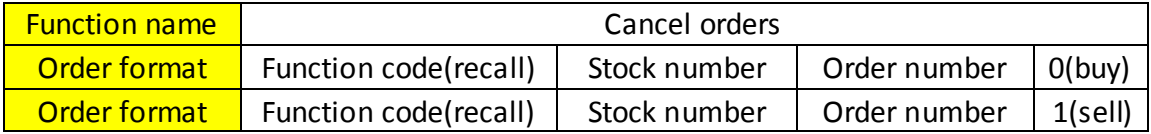

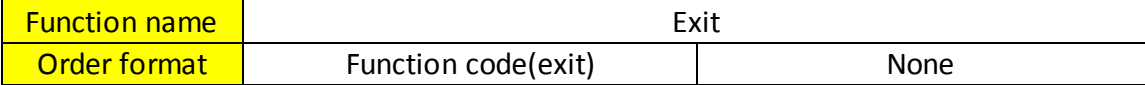

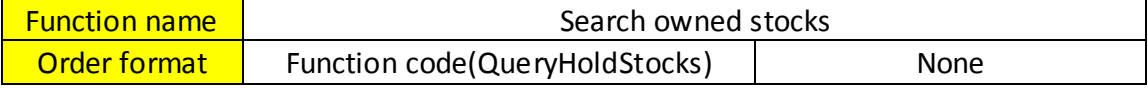

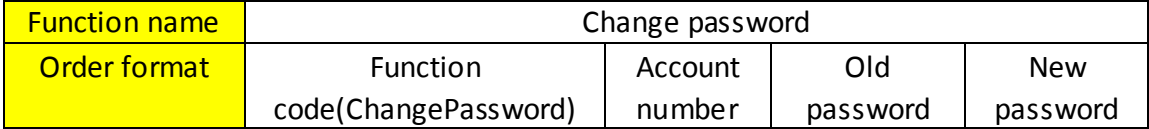

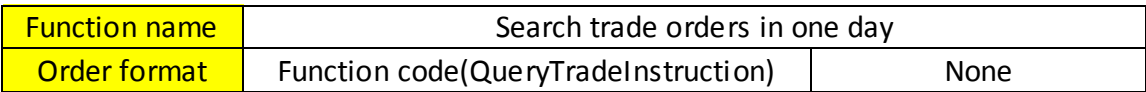

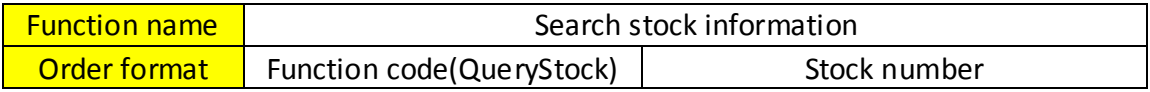

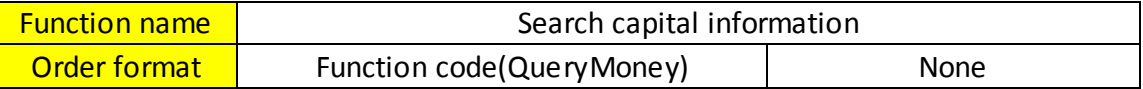

Because the Client end will be several hundred at the same time, the order exchange will be very frequently. In this way, the system will be designed as multiprocessing system to meet the requirements.

## <span id="page-42-0"></span>**8.2 External System Dependencies**

The Client end of trading will mainly depend on the return orders from the Central trading system. So the following diagrams will show the return orders of each function from the Central Trading System.

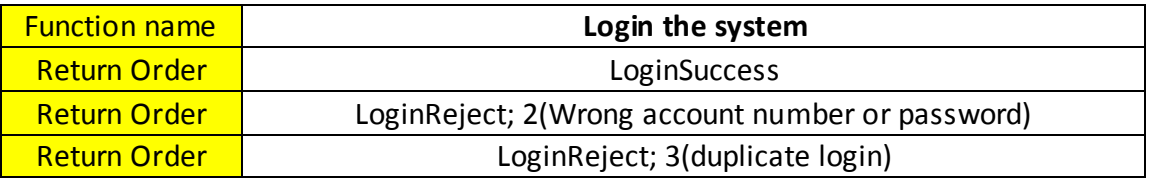

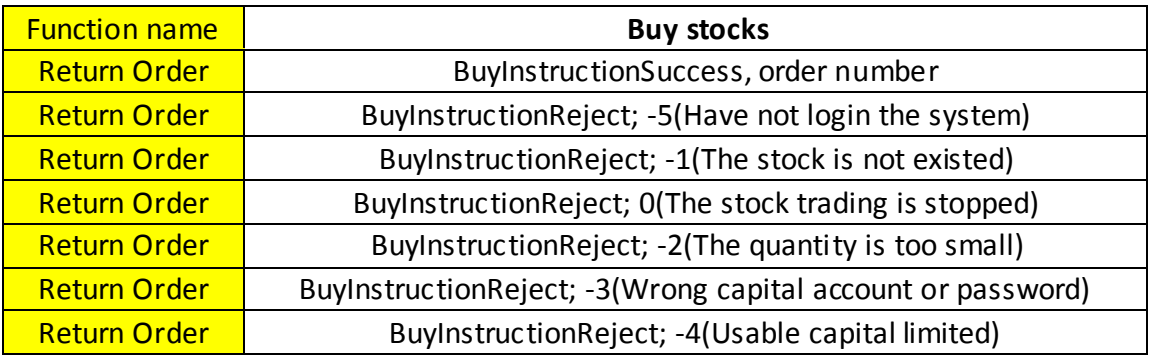

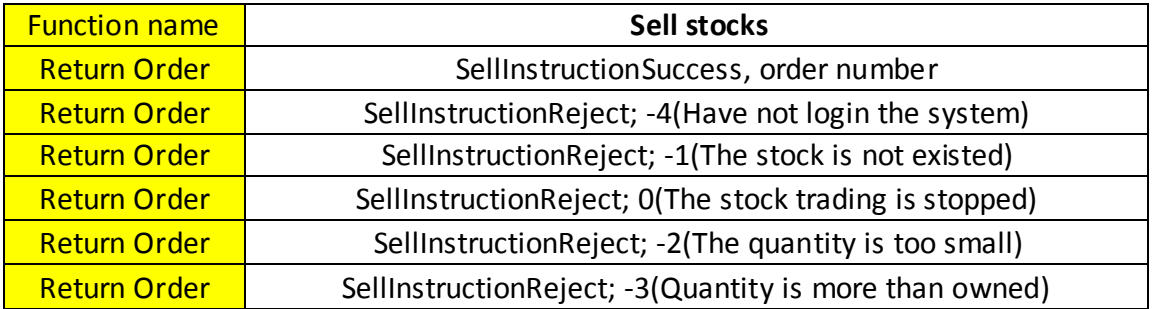

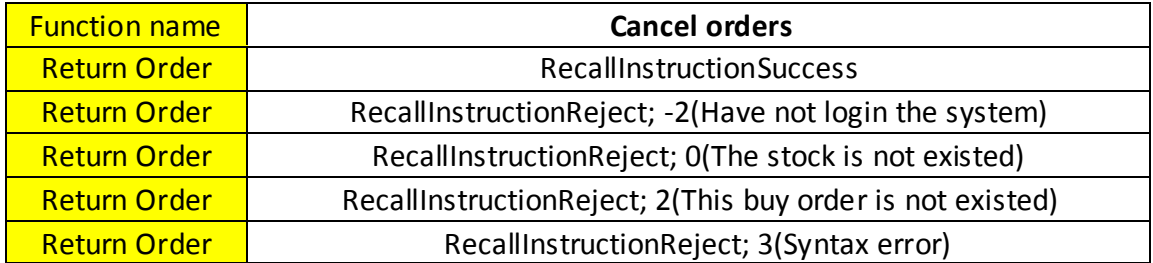

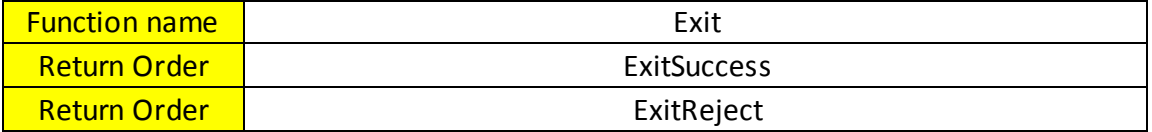

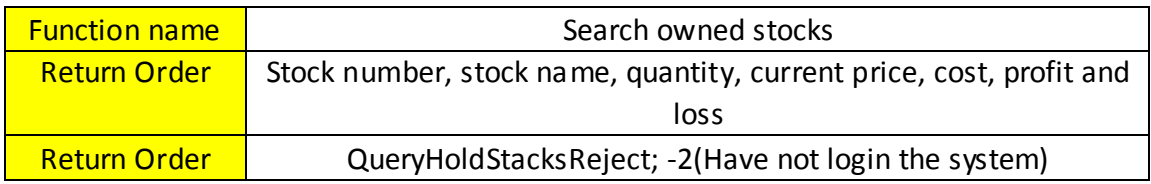

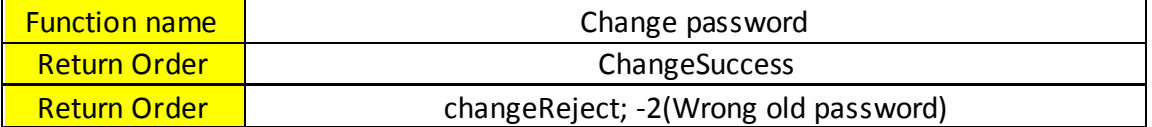

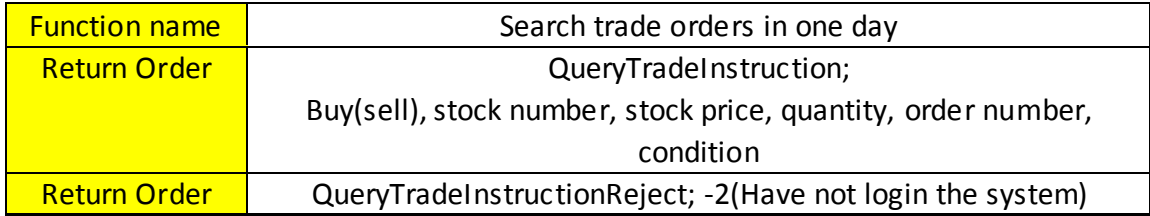

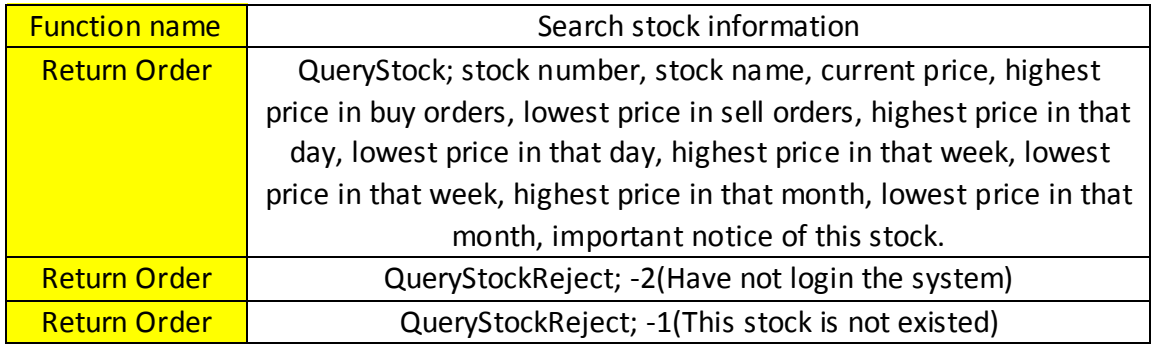

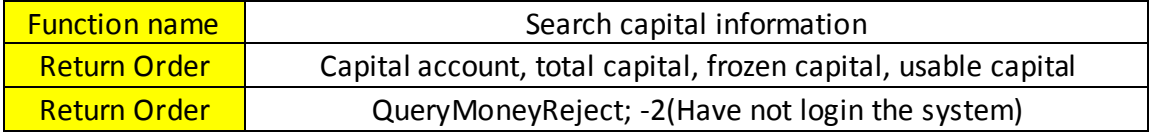

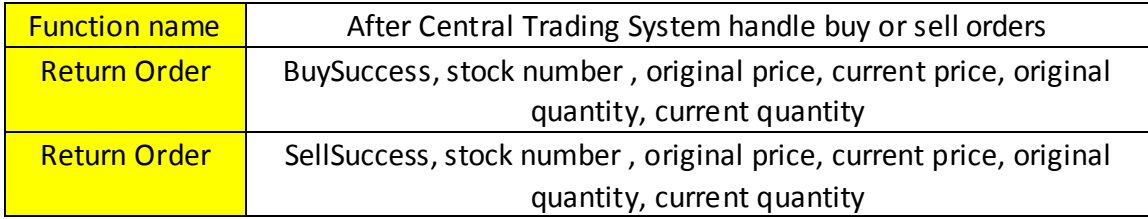

After the Client end of trading get these orders, system will check the information to confirm the accurate. Then the Client end of trading will show the results to users.

# <span id="page-44-0"></span>**9 User Interface**

The Client end of trading is the bridge between users and system, so the users' interfaces are very important. To users, usable and comprehensive functions are the most important. Besides, a friendly and convenient Contact surface is the key element, too. As the user community is varied, all the possible situations should be considered carefully. The following diagram shows the user community.

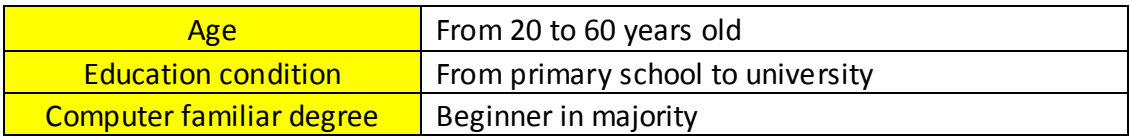

# <span id="page-44-1"></span>**9.1Interface Design**

A login interface is necessary in the design. In order to meet the users' requirement, a friendly and clear interface is necessary. Therefore, only the account, password and verify code will be added to the login interface. The purpose of verify code is to confirm the security of users' accounts. After users input all the information, they can click the "login" button.

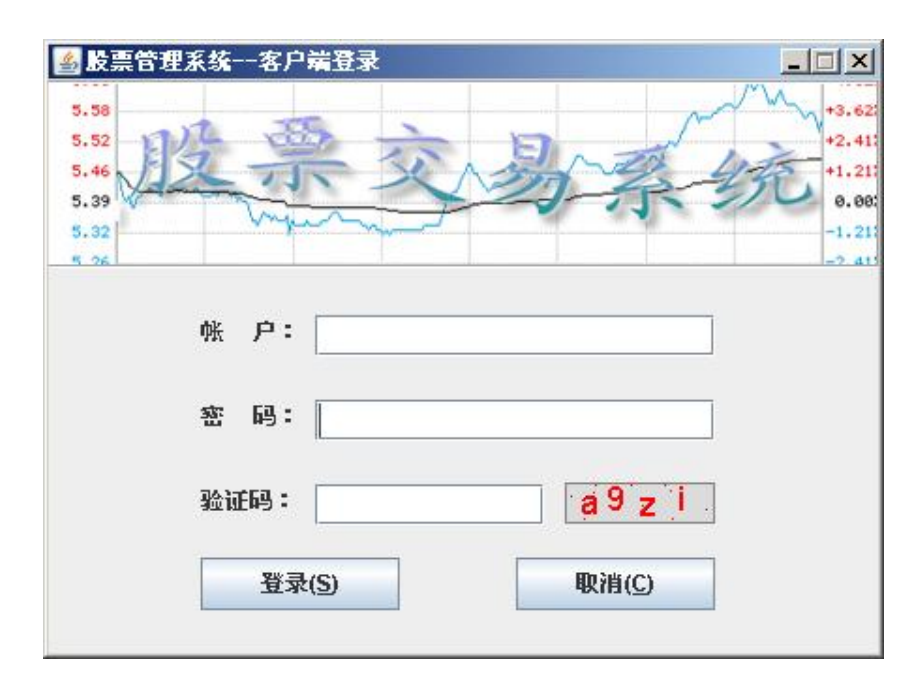

To users, convenience and efficiency are the most important elements for function interface. All the functions will be combined in only one interface. After login successfully, the function interface will be shown to users. On the function interface, we can see all the function buttons: search stocks, search owned stocks, buy stocks, sell stocks and change password. On the right side, we can get information of capital with the account and capital account. On the bottom is the information of all the orders in one day.

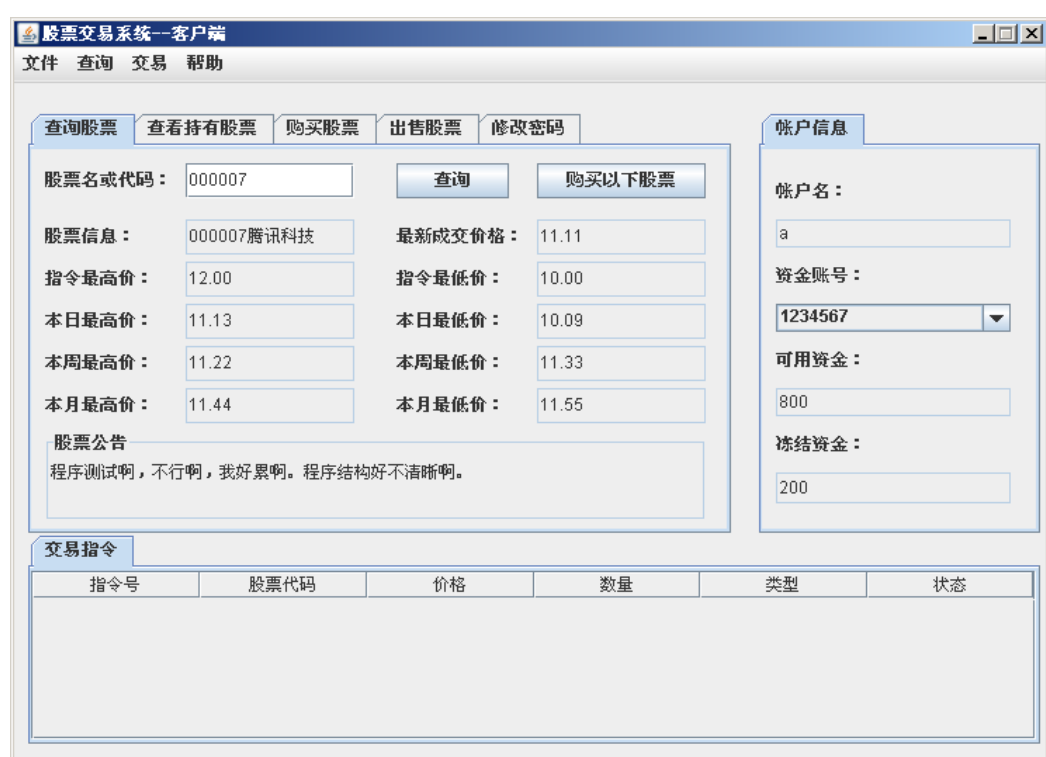

With the function interface, users can do their operations. For example, if users want to buy stocks, he or she can click the buy stock function button. Then the following diagram will been shown to users. After inputting the necessary information, click the "buy" button to finish the activity.

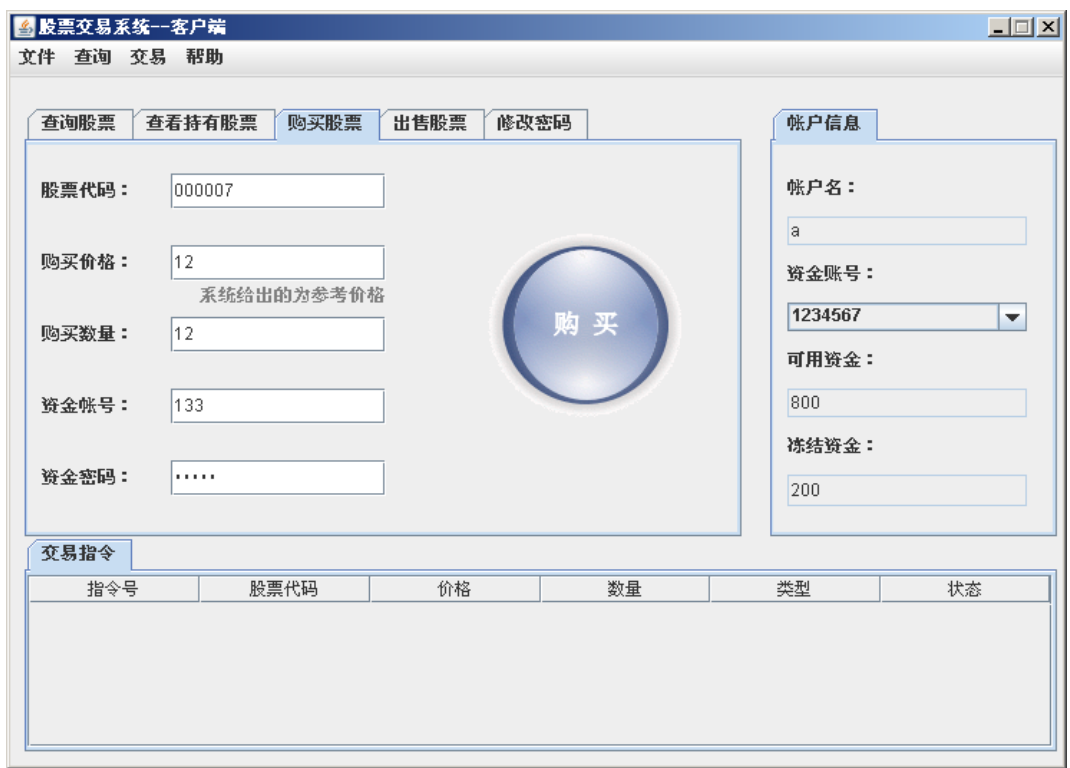

# <span id="page-46-0"></span>**9.2Functionality**

The following diagrams will show the relation between users' input and each function.

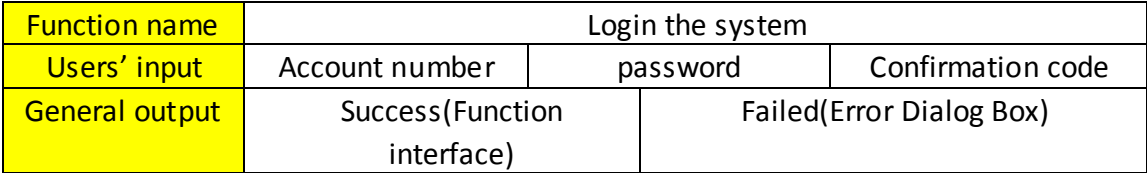

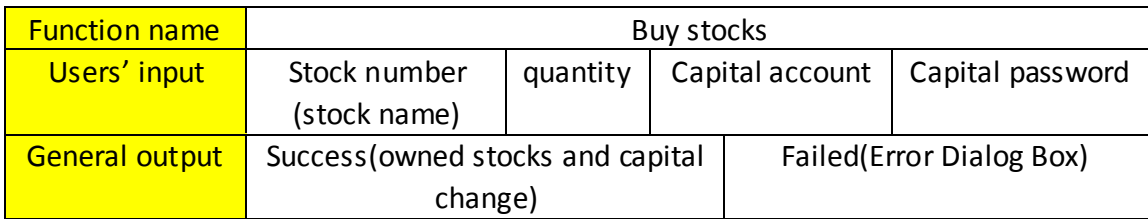

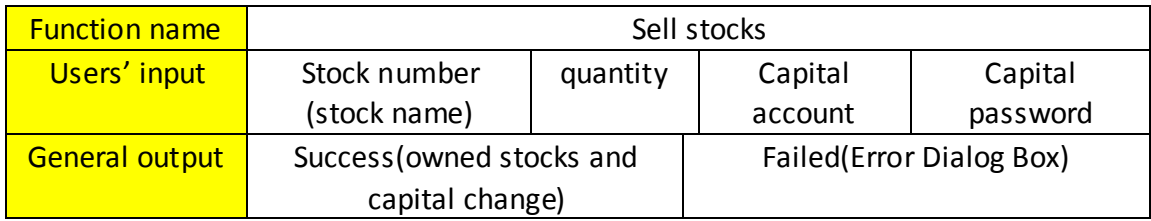

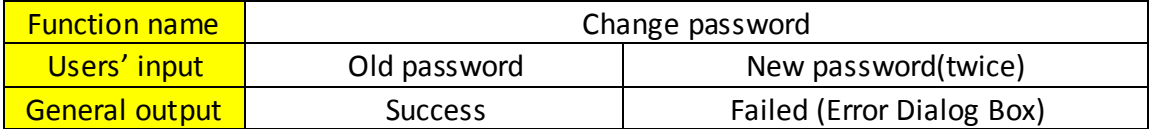

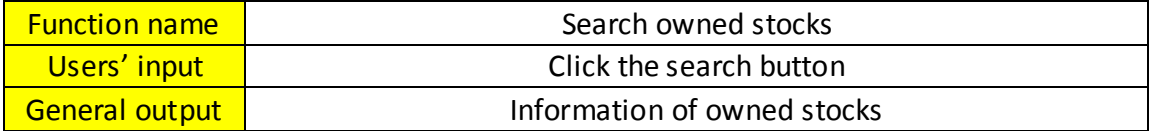

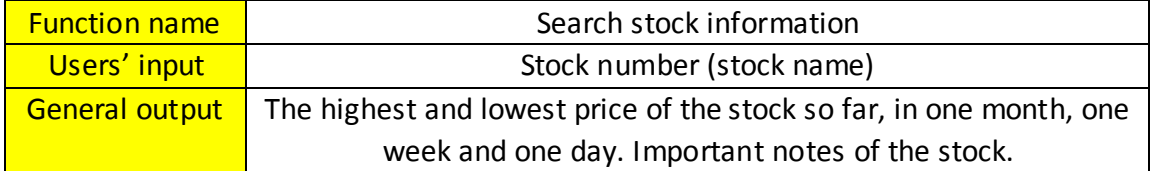

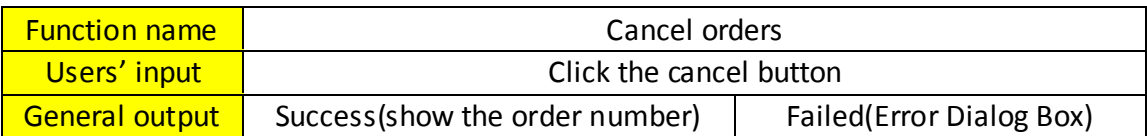

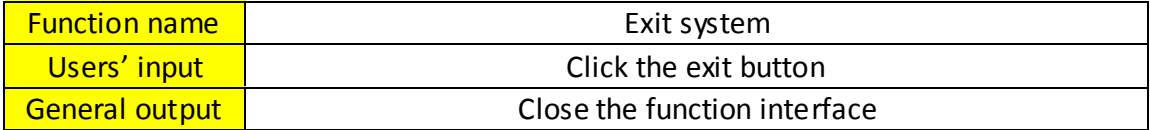

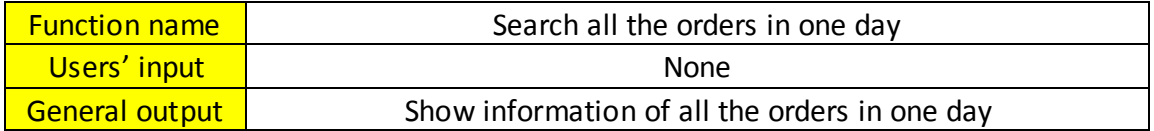

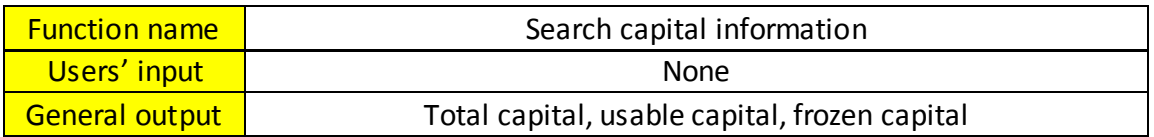

# <span id="page-47-0"></span>**10 Error Handling Design**

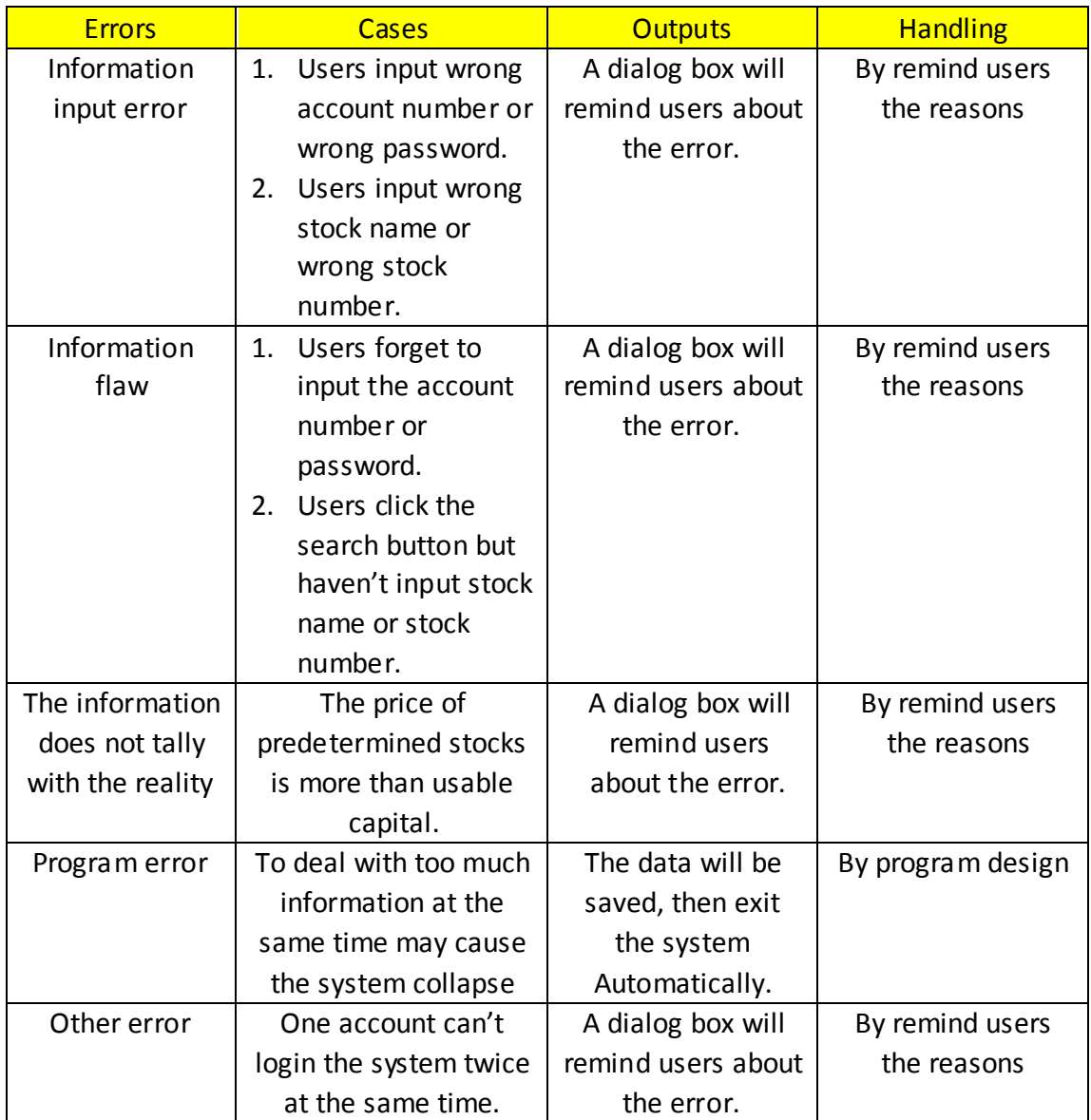

# <span id="page-48-0"></span>**11 Appendix**

# <span id="page-48-1"></span>**11.1 Group List**

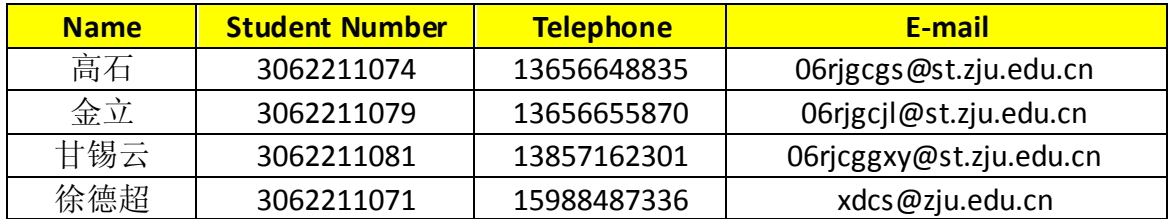

# <span id="page-48-2"></span>**11.2Version and Changes**

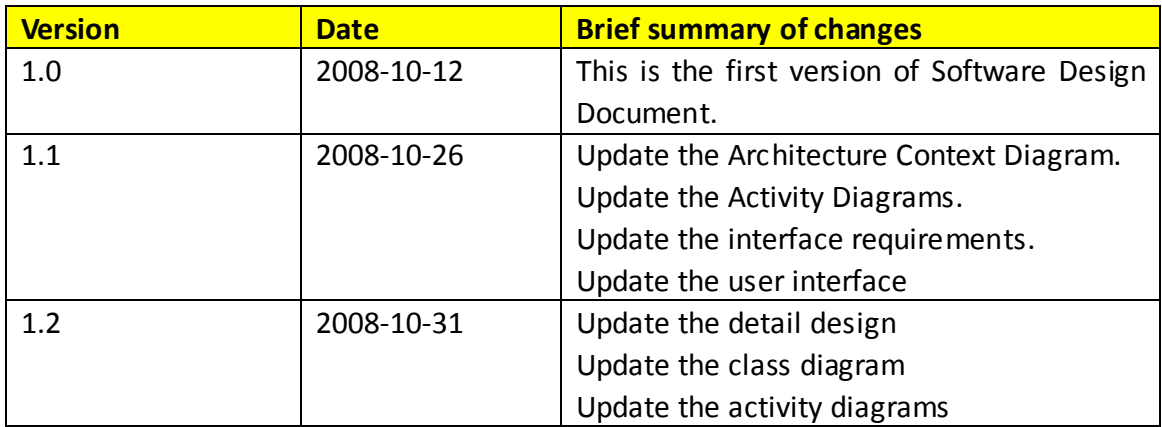